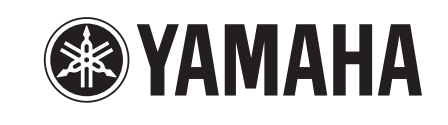

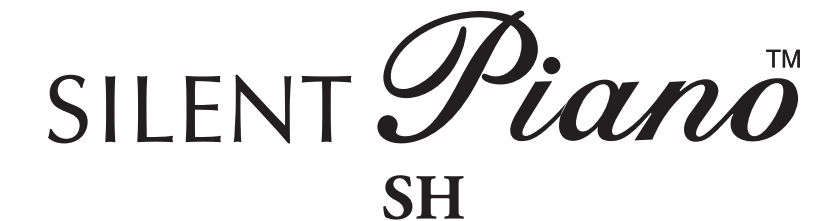

**Owner's manual**

# **SPECIAL MESSAGE SECTION**

This product utilizes an external power supply (adaptor). DO NOT connect this product to any power supply or adaptor other than one described in the manual, on the name plate, or specifically recommended by Yamaha.

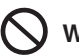

### **WARNING:**

Do not place this product in a position where anyone could walk on, trip over, or roll anything over power cords or other connecting cords. The use of an extension cord is not recommended! If you must use an extension cord, the minimum wire size for a 25' cord (or less) is 18 AWG.

### **NOTE:**

The smaller the AWG number, the larger the current handling capacity. For longer extension cords, consult a local electrician.

This product should be used only with the components supplied or; a cart, rack, or stand that is recommended by Yamaha. If a cart, etc., is used, please observe all safety markings and instructions that accompany the accessory product.

### **SPECIFICATIONS SUBJECT TO CHANGE:**

The information contained in this manual is believed to be correct at the time of printing. However, Yamaha reserves the right to change or modify any of the specifications without notice or obligation to update existing units.

Do not attempt to service this product beyond that described in the user-maintenance instructions. All other servicing should be referred to qualified service personnel.

This product, either alone or in combination with an amplifier and headphones or speaker/s, may be capable of producing sound levels that could cause permanent hearing loss. DO NOT operate for a long period of time at a high volume level or at a level that is uncomfortable. If you experience any hearing loss or ringing in the ears, you should consult an audiologist.

**IMPORTANT:** 

The louder the sound, the shorter the time period before damage occurs.

Some Yamaha products may have benches and/or accessory mounting fixtures that are either supplied as a part or the product or as optional accessories. Some of these items are designed to be dealer assembled or installed. Please make sure that benches are stable and any optional fixtures (where applicable) are well secured BEFORE using. Benches supplied by Yamaha are designed for seating only. No other uses are recommended.

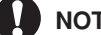

### **NOTICE:**

Service charges incurred due to lack of knowledge relating to how a function or effect works (when the unit is operating as designed) are not covered by the manufacturer's warranty, and are therefore the owners responsibility. Please study this manual carefully and consult your dealer before requesting service.

### **ENVIRONMENTAL ISSUES:**

Yamaha strives to produce products that are both user safe and environmentally friendly. We sincerely believe that our products and the production methods used to produce them, meet these goals. In keeping with both the letter and the spirit of the law, we want you to be aware of the following:

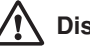

### **Disposal Notice:**

Should this product become damaged beyond repair, or for some reason its useful life is considered to be at an end, please observe all local, state, and federal regulations that relate to the disposal of products that contain lead, batteries, plastics, etc. If your dealer is unable to assist you, please contact Yamaha directly.

# **PLEASE KEEP THIS MANUAL**

# **Introduction**

# <span id="page-2-0"></span>**Features**

### **Yamaha's Innovative Silencing System**

- The hammer shank stopper stops the movement of the hammer just before striking the string, and the optical sensor will catch keystroke information precisely. The internal tone generator receives the keystroke information and reproduces enrich sound of the piano.
- The noncontact optical sensor faithfully detects subtle movement of the keys without affecting the touch of the keys. You can enjoy the natural expression of the music.

### **Realistic Piano Voice**

- The piano voice is faithfully sampled from the Yamaha CFX concert grand piano. You can enjoy the clear and beautiful tone of the piano.
- The piano voice is sampled with the binaural sampling\* method. Even if you listen through headphones, you can enjoy the immersive sound, as if it sounds from the piano. In addition, you can enjoy the natural sound for a long time without straining the ear.
- The unit is equipped with various effects that reproduce the specific resonance of an acoustic piano (Damper Resonance, String Resonance, and Sustain Sample). You can also add subtle sound produced when the keys are released (Key-off Sample). By combining these, you can enjoy the realistic and rich piano sound even when used with the Silent Piano™ function.

\* Binaural sampling: method that uses two microphones set at the ear position of a performer and records the sound from a piano as it is.

### **Useful Features for Lesson**

- • You can record your performance on the internal memory or commercially available USB storage device. Since you can record your performance as an audio data (WAV) as well as a MIDI data (USB Audio Recorder), it is now easy to create your own CDs or upload your performance to the net.
- The metronome is built in this unit. You can practice playing or record your performance more accurately with the metronome.
- Since the unit has two headphone jacks, you can practice sharing your performance with others, or enjoy a duet. The supplied headphones have an open type structure which reproduces the high-quality and clear sound.
- 50 masterpieces of piano are preset on the unit. The unit also comes with a corresponding music book "50 greats for the Piano."
- In addition to a piano voice, the unit has various voices of instruments, such as harpsichord or pipe organ.

# <span id="page-3-0"></span>**Accessories**

Check that the following items are supplied with your piano.

- AC adaptor (PA-150A, PJP-PS04 or an equivalent recommended by Yamaha)  $\times$  1
- Power cable  $\times$  1  $*$
- Headphones (HPH-200P)  $\times$  1
- Headphones hanger  $\times$  1
- Attachment screws for headphones hanger  $\times$  2
- Owner's manual  $\times$  1
- Music book "50 greats for the Piano"  $\times$  1
- \* Supplied only if the PJP-PS04 AC adaptor is supplied with your piano.

# **Installation**

- $\Lambda$  Avoid placing this instrument in direct sunlight, in close proximity to heating equipment or other high temperature areas, or in locations with a high degree of humidity.
- Avoid placing this instrument in dusty or dirty areas.
- Do not expose this instrument to spray or fumes.

Use only the specified AC adaptor. Use of other AC adaptors may result in damage, overheating, or fire.

# Table of Contents

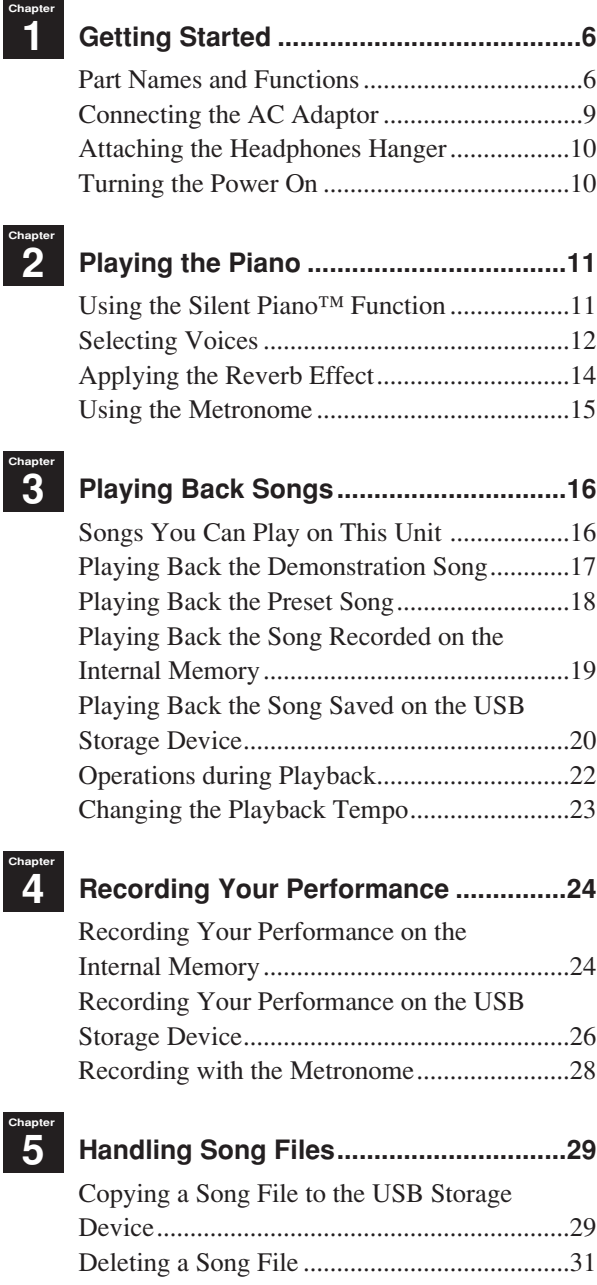

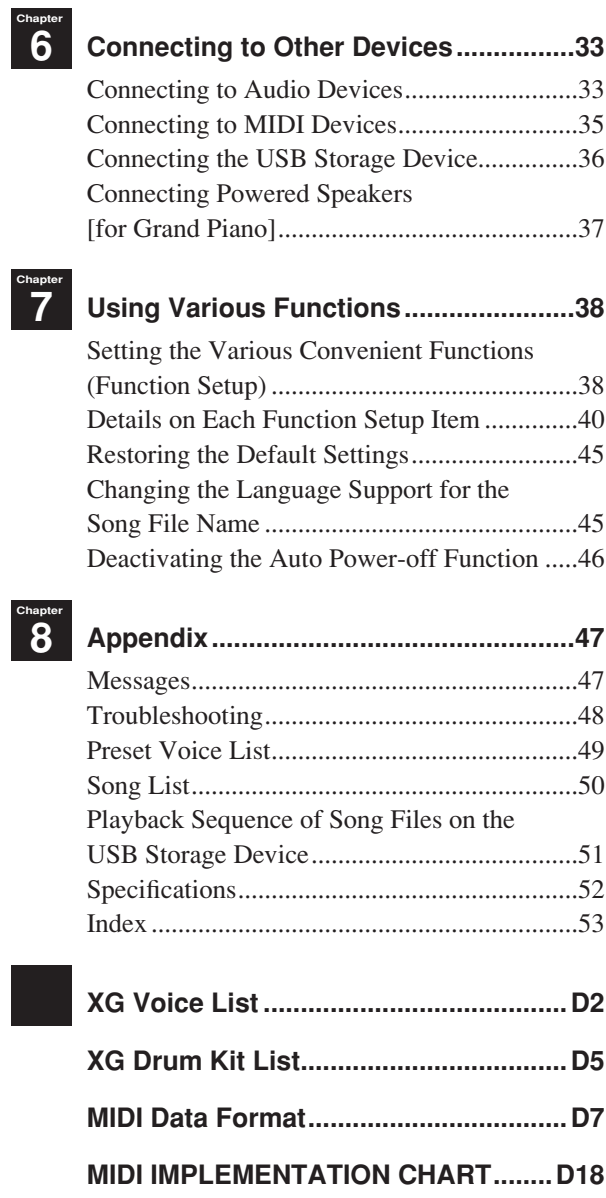

<span id="page-5-0"></span>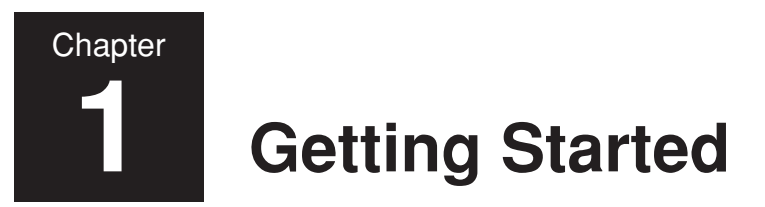

# **Part Names and Functions**

# ■ **Piano**

# **Upright piano Grand piano**

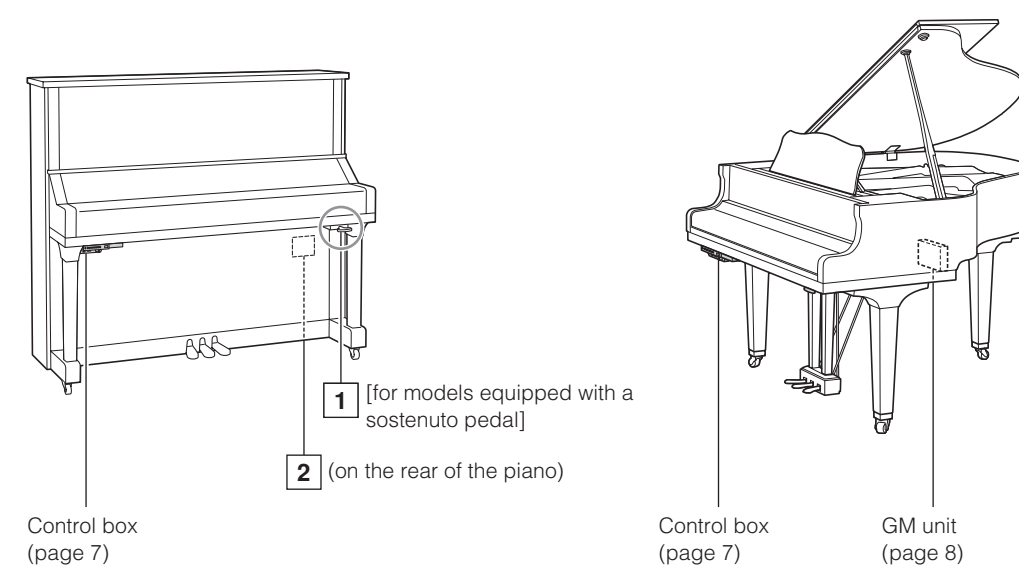

### **1 Silencing lever**

Activates the Silent Piano™ function (page 11).

# ■ **Pedals**

### **Upright piano Grand piano**

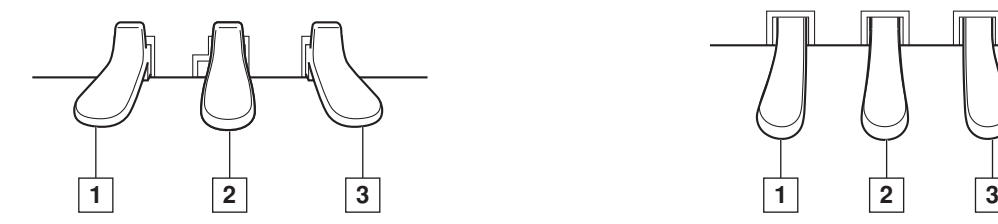

### **1 Soft pedal / shift pedal**

Reduces the volume and slightly changes the timbre notes played after the pedal is pressed.

When you select the Electric Piano voice, this pedal switches between on and off of the chorus effect. When you select the Vibraphone voice, this pedal switches between on and off of the vibrato. When you select the Jazz Organ voice, this pedal switches the rotary speaker speed (fast and slow).

**2 DC12V jack**

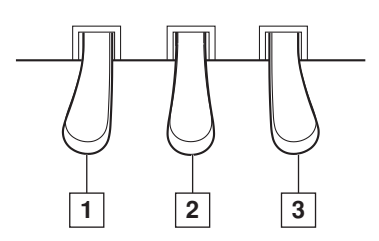

Connect the supplied AC adaptor (page 9).

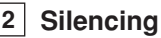

### **2 Silencing pedal**

[For models not equipped with a sostenuto pedal] Activates the Silent Piano™ function (page 11).

### **Sostenuto pedal**

[For models equipped with a sostenuto pedal] Sustains the notes that are being played at that time even after you release the keys. Subsequently played notes are not affected.

### **3 Damper pedal**

Sustains notes even after you release the keys. While performing with the Piano voice, this recreates a sympathetic resonance occurs in the strings and soundboard on an acoustic piano (Damper Resonance effect). You can set the depth of this resonance in the Function Setup (page 38).

# <span id="page-6-0"></span>■ **Control box (front panel)**

# **Upright piano**

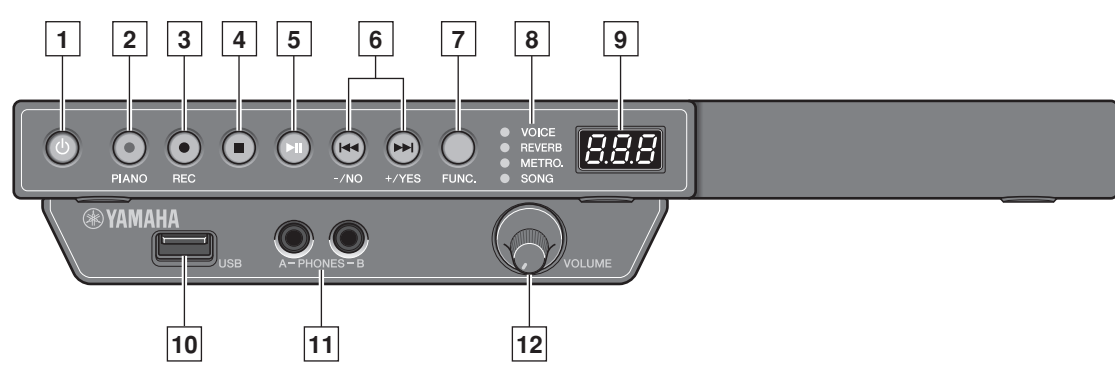

### **Grand piano**

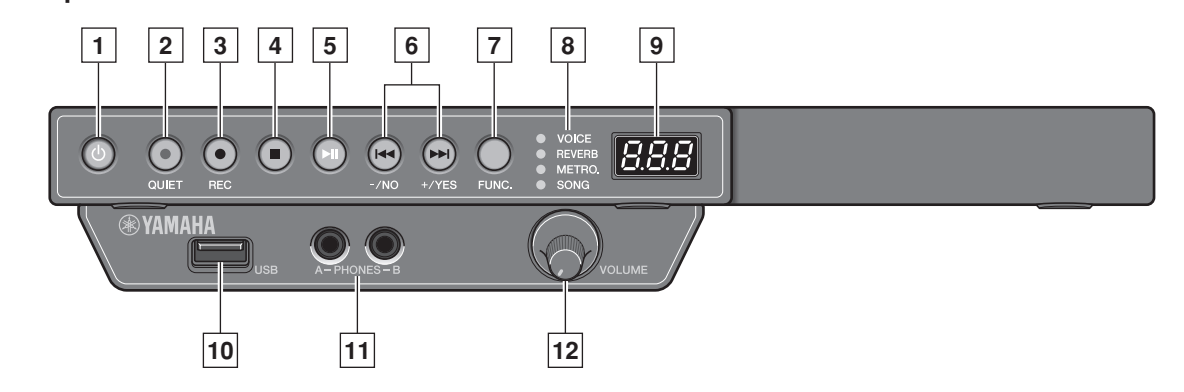

# $\boxed{1}$  **POWER**  $\cancel{0}$  button

Turns the digital piano on and off.

# **2 PIANO button**

[For upright pianos] Switches the voice of the digital piano to the Piano voice.

# **QUIET button**

[For grand pianos] Activates the Silent Piano™ function (page 11).

# **3 REC button**

Places the instrument in record standby mode.

# **4 STOP button**

Stops playback.

# **5 PLAY/PAUSE button**

Starts and pauses playback.

# **6 +/YES and –/NO buttons**

Select songs, voices, and parameters, or set values of various settings.

# **7 FUNC. button**

Switches the function. The function will be switched as follows each time you press this button.

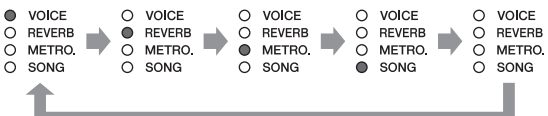

# **8 Function indicators**

Show the selected function.

### **9 Display**

Shows the voice number, song number, or values of various settings.

# **10 USB port**

Connect the USB storage device (page 36).

# **11 PHONES jacks (stereo mini jack)**

You can connect two stereo headphones, allowing you to share your playing with another person.

# **12 VOLUME knob**

Adjusts the volume for headphones, the OUTPUT jacks (only for grand piano), and the AUX OUT jack (page 11).

<span id="page-7-0"></span>**Chapter 1**

# ■ **Control box (bottom panel)**

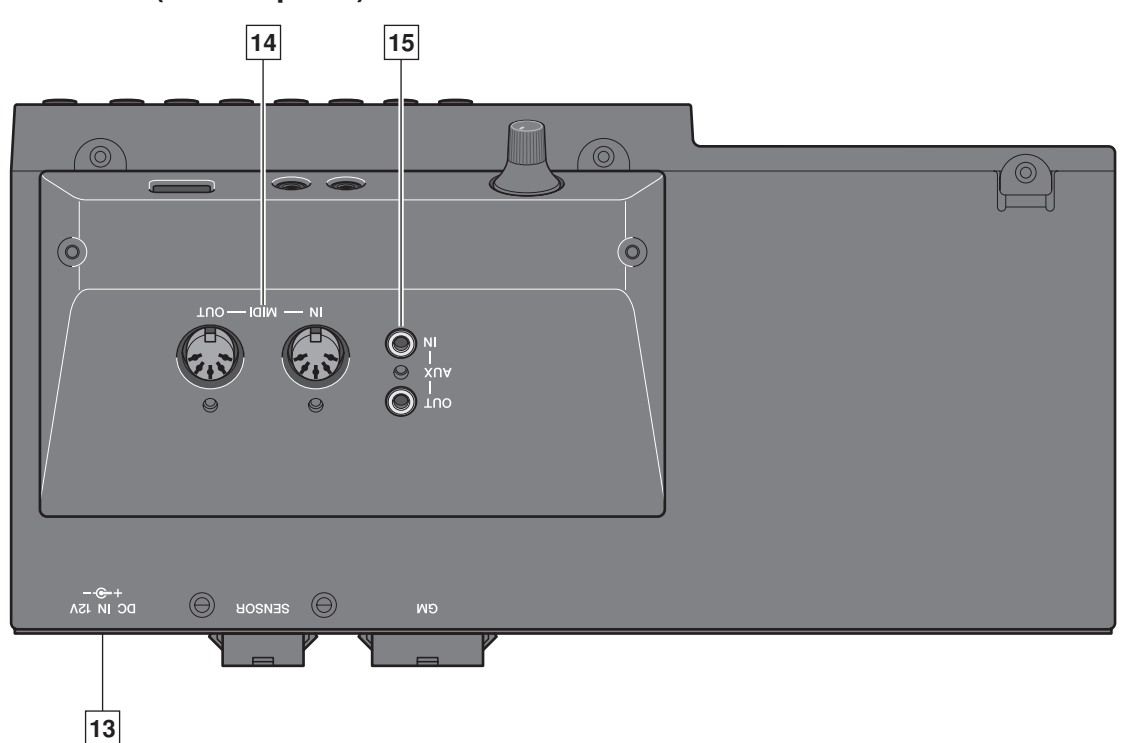

# **13 DC IN 12V jack**

Connect the supplied AC adaptor (page 9).

### **14 MIDI IN/MIDI OUT jacks**

Connect to the input or output jacks of external MIDI devices.

**15 AUX IN/AUX OUT jacks (stereo mini jack)** Connect to the input or output jacks of external audio devices.

# ■ **GM** unit [for grand piano]

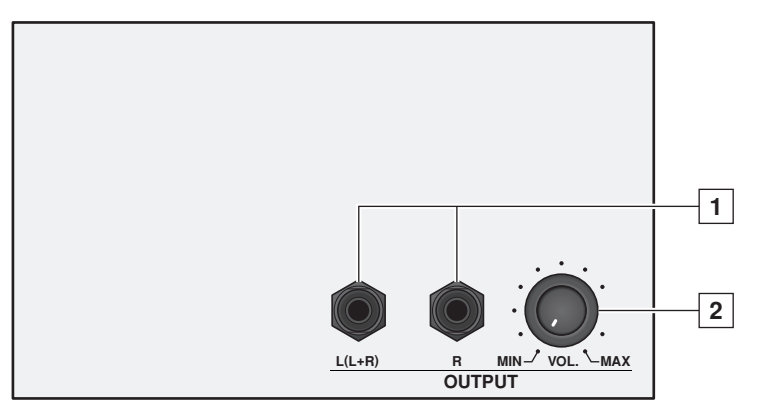

**1 OUTPUT L (L+R)/R jacks (TRS phone jack)** Connect the optional powered speakers (page 37).

### **2 OUTPUT VOL. knob**

Adjusts the volume for the OUTPUT L (L+R)/R jacks.

# <span id="page-8-0"></span>**Connecting the AC Adaptor**

# ■ **Upright piano**

### **Note**

For some models, the PJP-PS04 AC adaptor is supplied.

**1 Connect the AC adaptor to the DC12V jack at the rear of the piano.**

- **2 Loop the cord through the hook on the piano, as shown.**
- **3 Connect the AC adaptor to the AC wall outlet.**

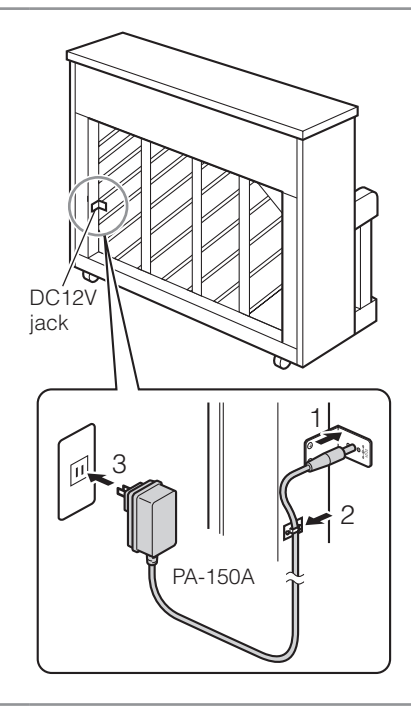

# ■ **Grand piano**

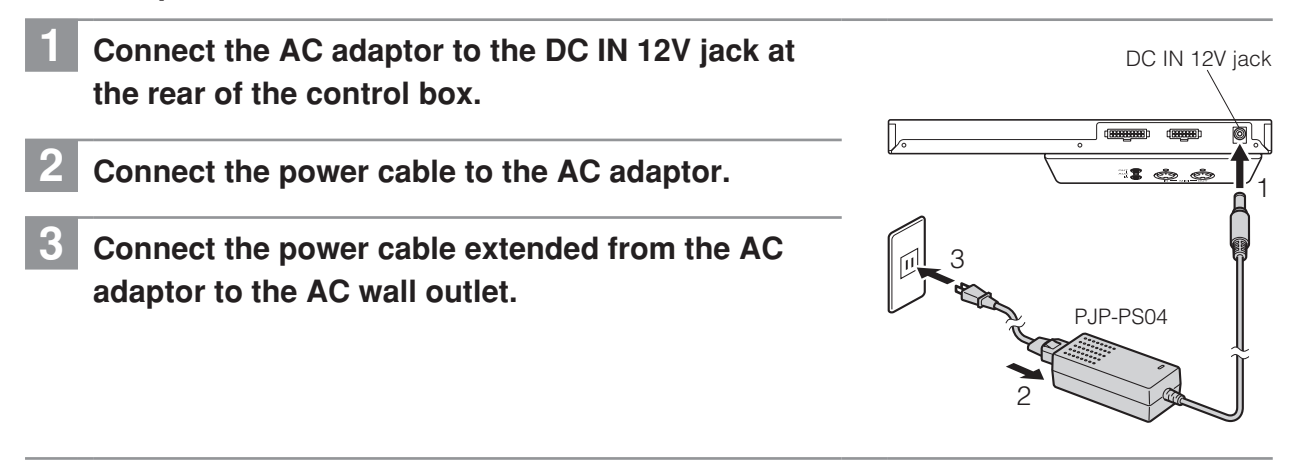

# **A** Warning

Use the Yamaha PA-150A/PJP-PS04 AC adaptor, or an equivalent recommended by Yamaha. Use of other AC adaptors may result in damage, overheating, or fire.

### ∧ Caution

- Do not stretch the cord or bend its ends.
- • Do not attempt to use the cord if it is stretched or if the ends of the cord have been bent. Attempting to do so may cause interruptions to the power supply.
- Always turn off the main unit power before disconnecting the AC adaptor.
- • When you wish to move the Silent Piano™, unplug the AC adaptor from the AC outlet and disconnect it from the DC12V or DC IN 12V jack before proceeding.
- • Unplug the AC adaptor from the AC outlet if you do not intend to use the instrument for an extended period of time.

<span id="page-9-0"></span>**Chapter 1**

# **Attaching the Headphones Hanger**

Attach the hanger to the underside of the control box with the two screws supplied.

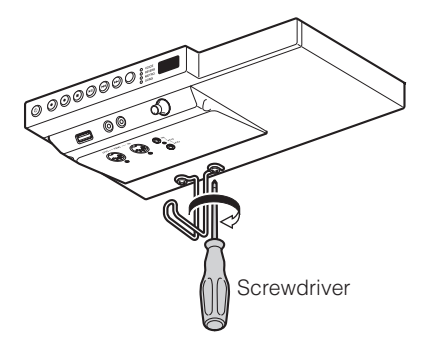

# **Turning the Power On**

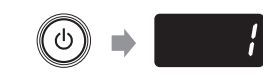

**1 Press the POWER**  $\bigcirc$  button.

The POWER lamp lights up.

The display shows the voice number "1" (Piano).

- The sound is not output properly if you hold down the keyboard while turning the power on. Remove your hand from the keyboard when turning the power on.
- • [For grand pianos] The Silent Piano™ function will be automatically activated and the QUIET lamp lights up when you turn the power on.

<span id="page-10-0"></span>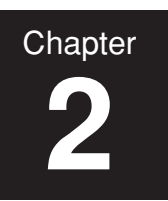

# **2 Playing the Piano**

# **Using the Silent Piano™ Function**

**1** [For upright pianos not equipped with a sostenuto pedal] **Press the center pedal and slide it to the left.**

[For upright pianos equipped with a sostenuto pedal] **Pull the silencing lever towards you until you hear a click and feel the mechanism catch.**

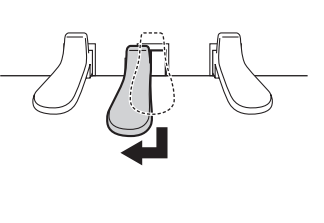

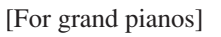

# **Press the QUIET button.**

The QUIET lamp lights up and the Silent Piano™ function is activated.

#### **Note**

[For grand pianos] The Silent Piano™ function will be activated and the QUIET lamp lights up immediately after turning the power on. In that case, this operation is unnecessary.

# **2 Plug the headphones into the PHONES jack.**

You can use two sets of headphones simultaneously.

**3 Adjust the volume with the VOLUME knob.**

and listening to the sound.

To set the appropriate volume, adjust it while playing the keyboard

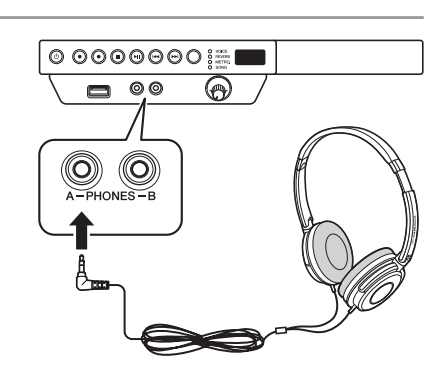

# $\circ$  0000000  $\equiv$  $\Box$   $\circ \circ$

### $\Lambda$  Caution

- • To prevent damage to your hearing, refrain from raising the volume to excessive levels, and do not use the headphones for extended periods of time.
- • Do not pull the headphone cord or apply excessive force on the plug. This can damage the headphone and lead to sound output malfunction.

- When you connect two sets of headphones simultaneously, use the same type of headphones for optimum performance.
- • The keying sound of the keyboard remains even though the Silent Piano™ function is activated.
- • Adjusting the volume with the VOLUME knob affects the output level of headphones, the OUTPUT jacks (only for grand piano), and the AUX OUT jack.

<span id="page-11-0"></span>**2**

# **Selecting Voices**

When using the Silent Piano™ function, you can use the internal voices of this unit to perform with voices other than that of a piano.

# **1 Press the FUNC. button repeatedly to switch the function to VOICE.**

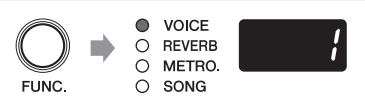

The number of the currently selected voice appears on the display.

# **2 Press the +/YES or –/NO button to select the desired voice.**

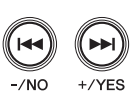

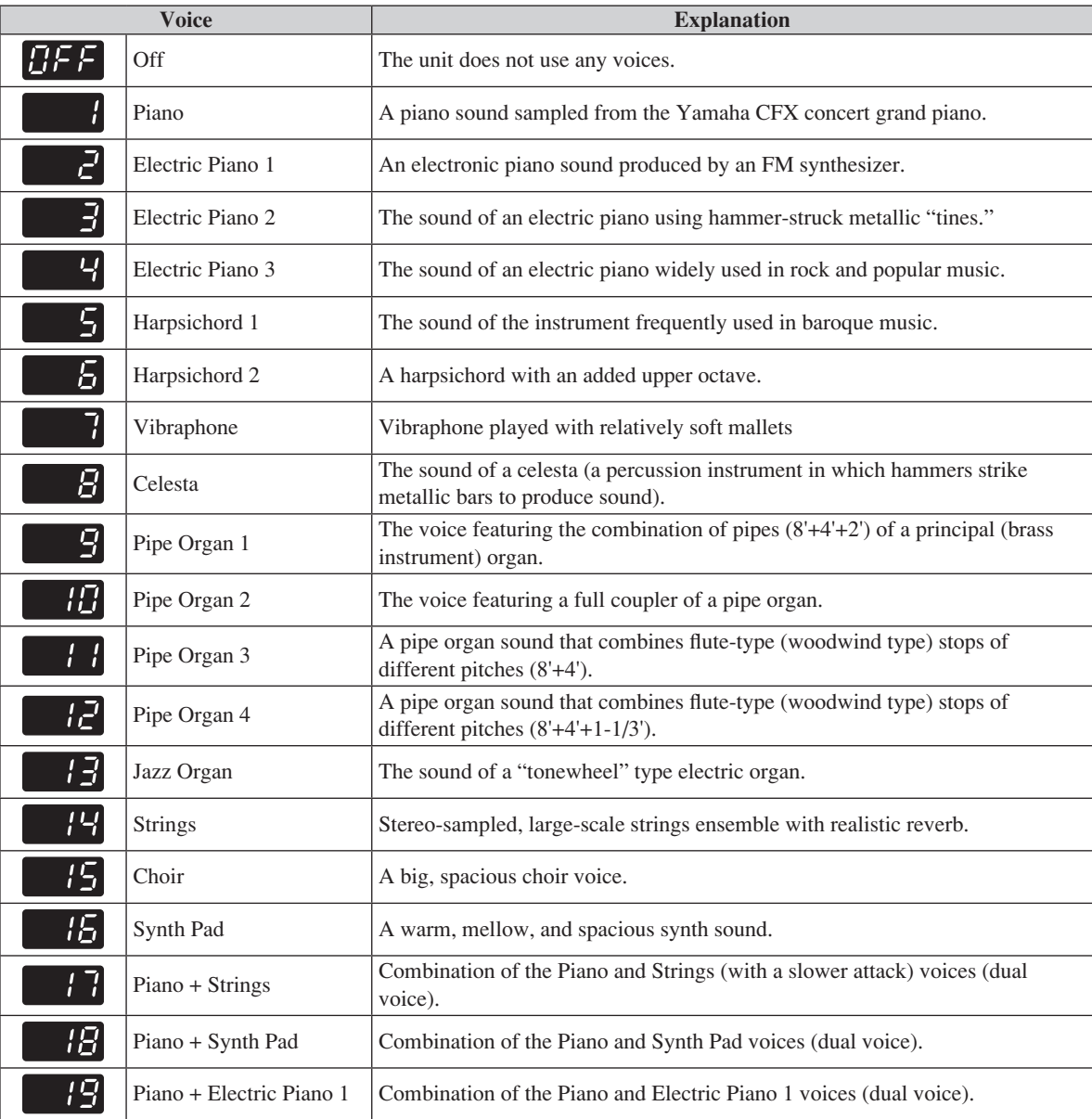

### Note

You can recall the default voice setting (Piano) by pressing the +/YES and  $-NO$  buttons simultaneously.

<sup>•</sup> The voice setting reverts to its default setting when you turn the unit off.

<sup>•</sup> The selected voice applies only to the sound of your performance. It does not apply to the song playback.

<sup>•</sup> See "Preset Voice List" on page 49 for details on voices.

# **Selecting Voices**

# ■ **Changing the voice to that of a piano [for upright piano]**

You can change the voice to that of a piano with the touch of a button.

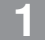

# **1 Press the PIANO button.**

The PIANO lamp lights up and the voice is changed to that of a piano.

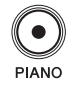

<span id="page-13-0"></span>**2**

# **Applying the Reverb Effect** A piano sounds differently depending on the size of the room, or the material of the building in which it is played. The reverberation is the major reason for this difference. Using the reverb functions and simulating the reverberation in a concert hall, gives you the feeling of the being at a live performance.  $\bigcirc$ VOICE **1 Press the FUNC. button repeatedly to switch the**  ς  $\bullet$ **REVERB** METRO. **function to REVERB.**  $\circ$  $\rm\check{o}$ SONG The current depth setting appears on the display. **2 Hold the FUNC. button for a second to switch to the reverb type selection display.** The reverb type selection display.<br>The currently selected reverb type blinks on the display. **3 Press the +/YES or –/NO button to select the desired reverb type. Reverb Type <b>Explanation** Room Reverberation similar to that heard in a normal room. roo Hall 1 Reverberation similar to that heard in a small concert hall. Hall 2 Reverberation similar to that heard in a large concert hall. Stage Reverberation similar to that heard on a stage. **Note** You can recall the default reverb type by pressing the +/YES and –/NO buttons simultaneously. **4 Press the FUNC. button to return to the reverb depth setting display. 5 Press the +/YES or –/NO button to adjust the reverb depth.** You can adjust the reverb depth in the range of 0 to 20. The reverb is off when you set the depth to 0. Note You can recall the default reverb depth by pressing the +/YES and –/NO buttons simultaneously.

#### Note

• The reverb setting (type and depth) does not revert to its default setting when you turn the unit off.

• The default reverb setting is different for each voice.

<span id="page-14-0"></span>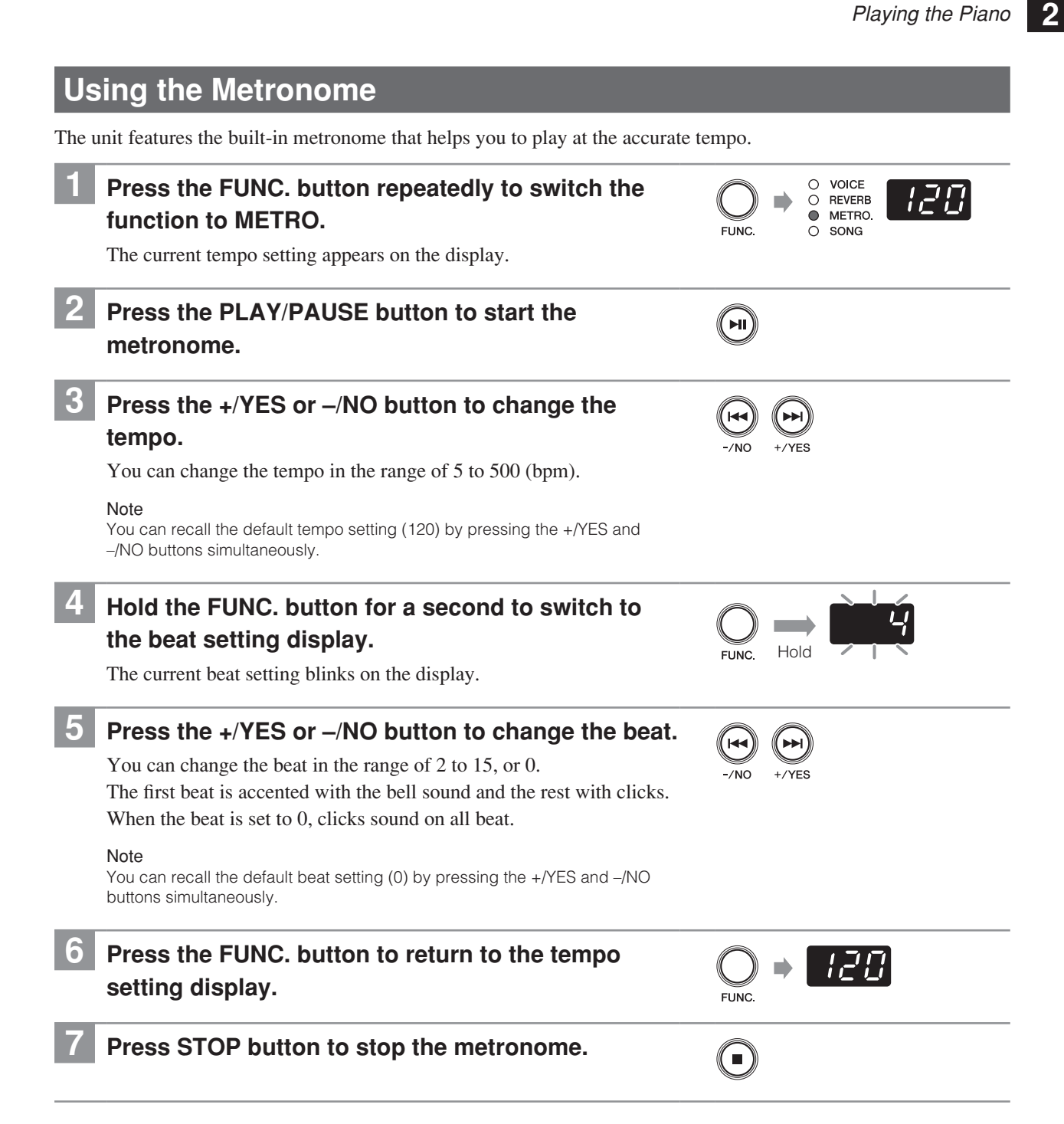

#### Note

• The metronome setting (tempo and beat) reverts to its default setting when you turn the unit off.

• The tempo appears on the tempo setting display indicates the number of beats in a minute, and one beat represents a quarter. When you play a song written in different measure unit from quarter note, change the setting (e.g. when playing a song in 3/2, set beat to 6/4).

- You can also use metronome when recording your performance (page 28).
- • You can adjust the volume of the metronome in the Function Setup (page 38).

# **3 Playing Back Songs**

# <span id="page-15-0"></span>**Songs You Can Play on This Unit**

The unit can play the preset songs, songs you recorded, or commercially available songs. In this manual, they are collectively called "songs." You can simply listen to these songs, but also practice playing along with the song playback.

# ■ **Playable song data format**

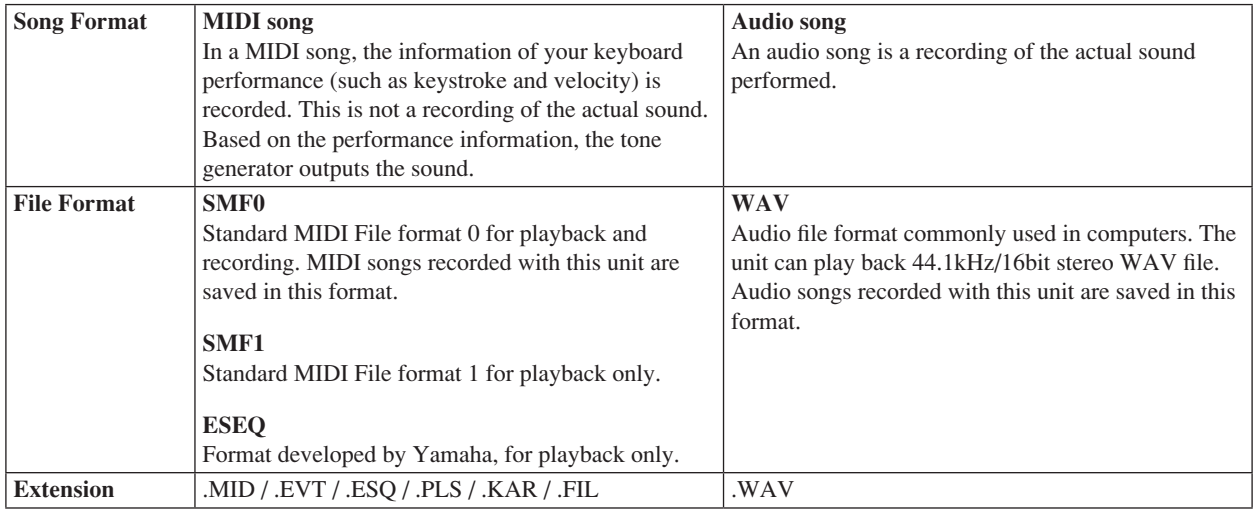

Note

• Keys do not move during the song playback.

• Use headphones or commercially available powered speakers to listen to the song.

• You can also play back the music software for Disklavier purchased from the "Yamaha MusicSoft" website. For further

information, refer to the following website: Yamaha MusicSoft: http://www.yamahamusicsoft.com/

# ■ **Playable song type (song category)**

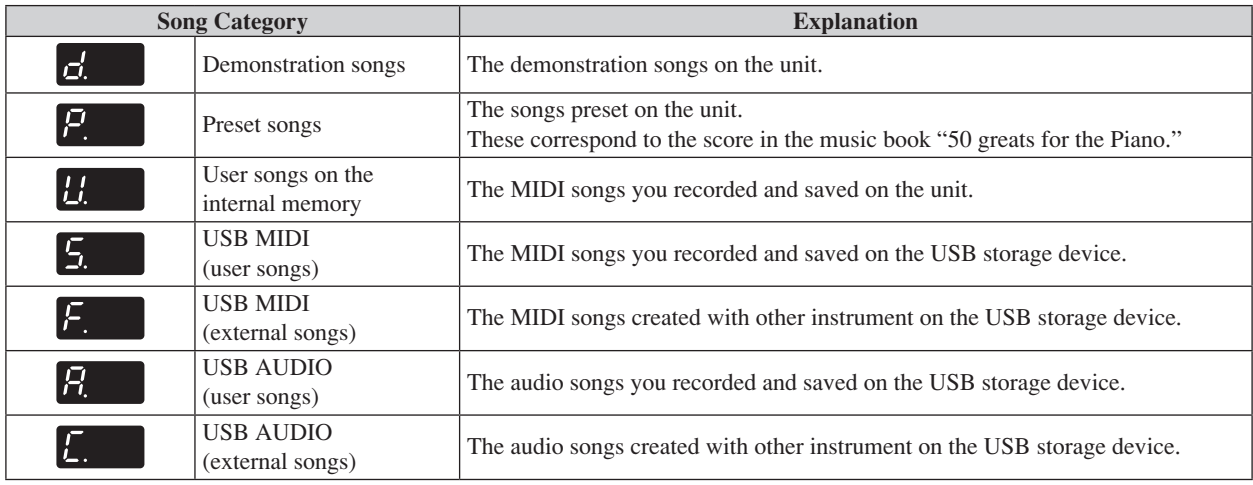

### Note

Songs you recorded with this unit are called "user songs." Songs created with other instrument are called "external songs."

# **English**

**Chapter 3**

<span id="page-16-0"></span>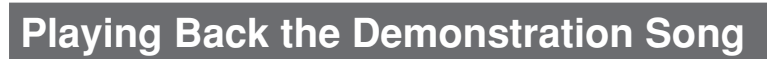

You can play back any of the demonstration songs stored in this unit.

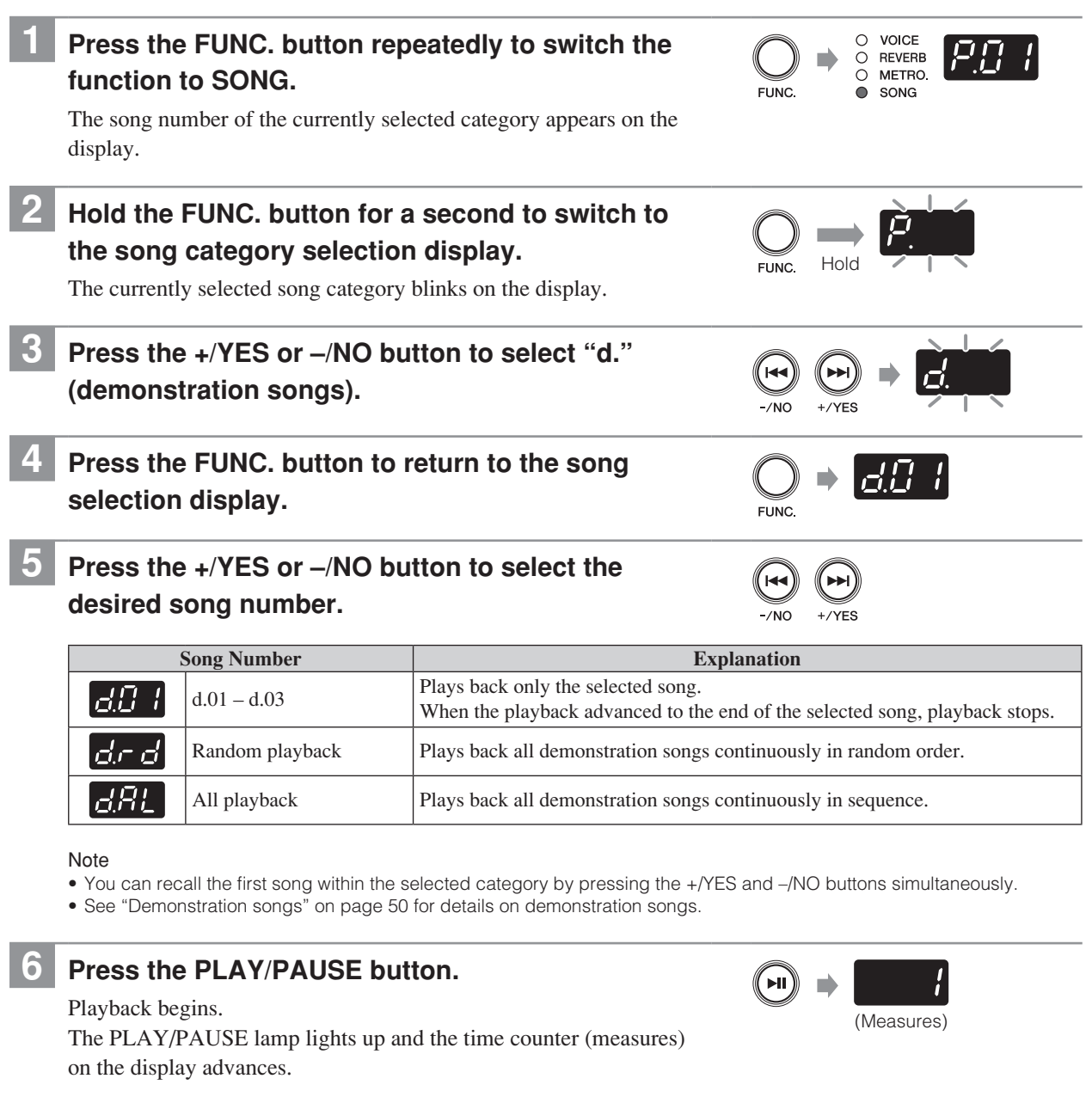

See also "Operations during Playback" on page 22.

<span id="page-17-0"></span>**3**

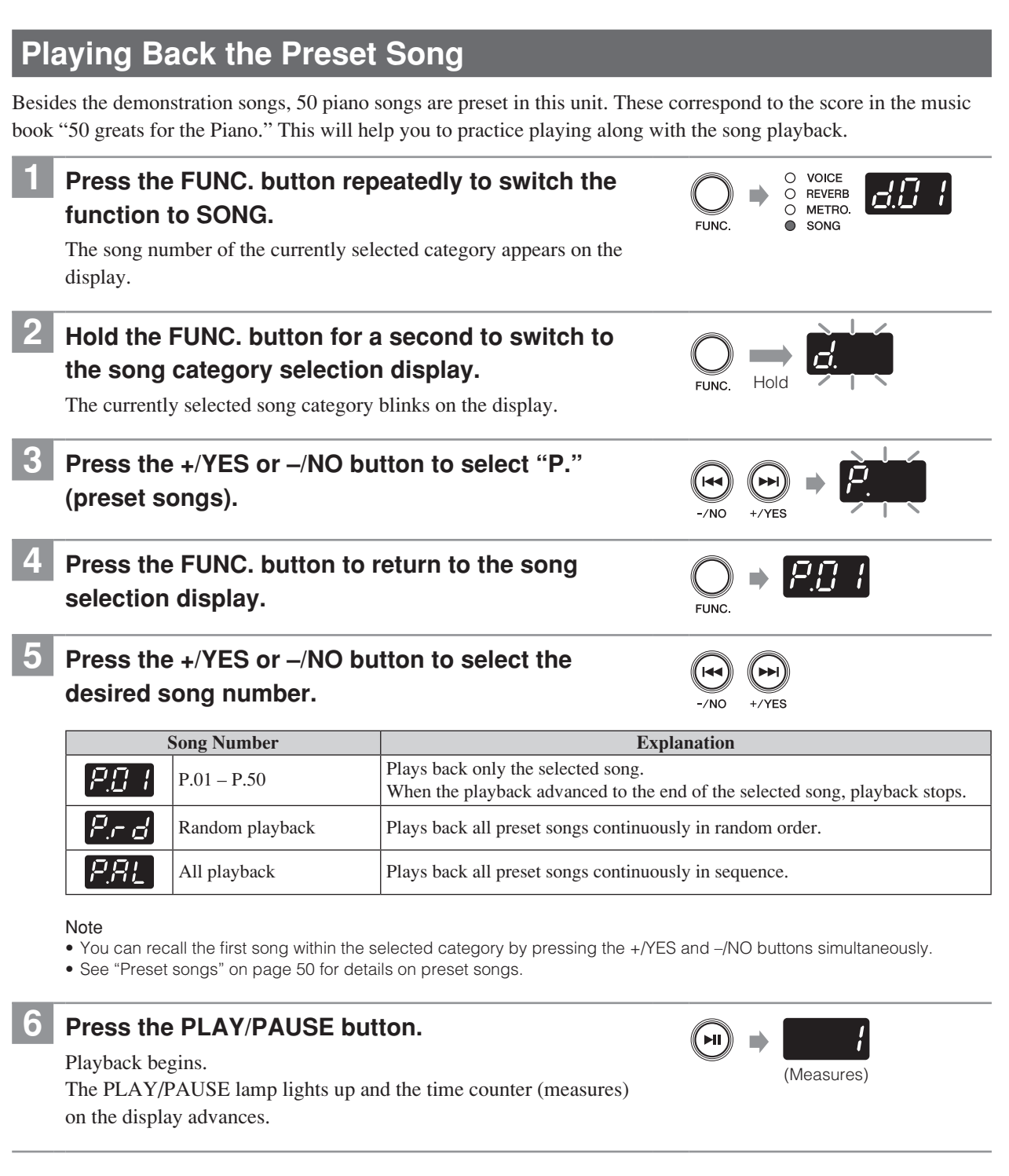

See also "Operations during Playback" on page 22.

# <span id="page-18-0"></span>**Playing Back the Song Recorded on the Internal Memory**

Your performance that has been recorded as a MIDI song and saved on the internal memory can also be played back.

### Note

To record your performance, see "Recording Your Performance on the Internal Memory" on page 24.

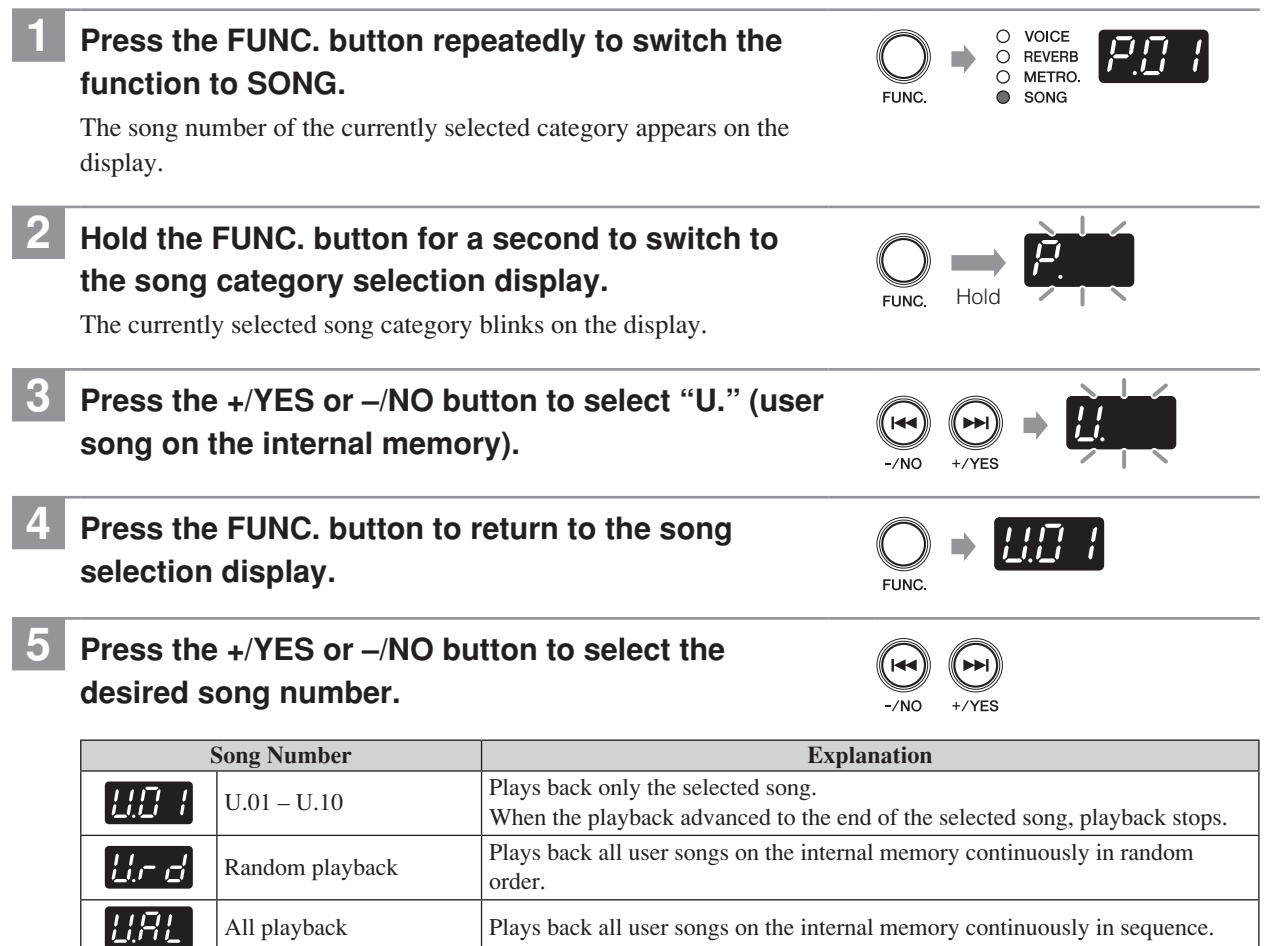

Note

- • You can recall the first song within the selected category by pressing the +/YES and –/NO buttons simultaneously.
- If you select an empty song (which contains no data), the song number and the blank indication (---) appears alternately on the display.
- • If the internal memory contains no songs, "random playback" and "all playback" do not appear on the display.

# **6 Press the PLAY/PAUSE button.**

### Playback begins.

 $^{\prime}$  MI The PLAY/PAUSE lamp lights up and the time counter (measures)

on the display advances.

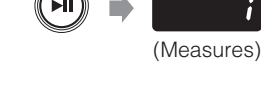

See also "Operations during Playback" on page 22.

# <span id="page-19-0"></span>**Playing Back the Song Saved on the USB Storage Device**

Connecting commercially available USB storage device to the unit allows you to play back songs stored on that device.

# **1 Connect the USB storage device to the USB port at the front of the control box.**

For details, see "Connecting the USB Storage Device" on page 36.

- **2 Press the FUNC. button repeatedly to switch the function to SONG.**
	- The song number of the currently selected category appears on the display.
- **3 Hold the FUNC. button for a second to switch to the song category selection display.**

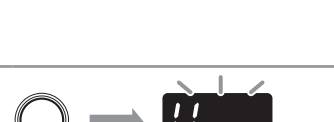

O REVERB SONG  $\bullet$ 

 $| \iota \iota \vec \sigma |$ 

 $\circ$ VOICE

The survey category selection display.<br>The currently selected song category blinks on the display.

**4 Press the +/YES or –/NO button to select desired category.**

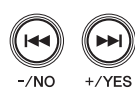

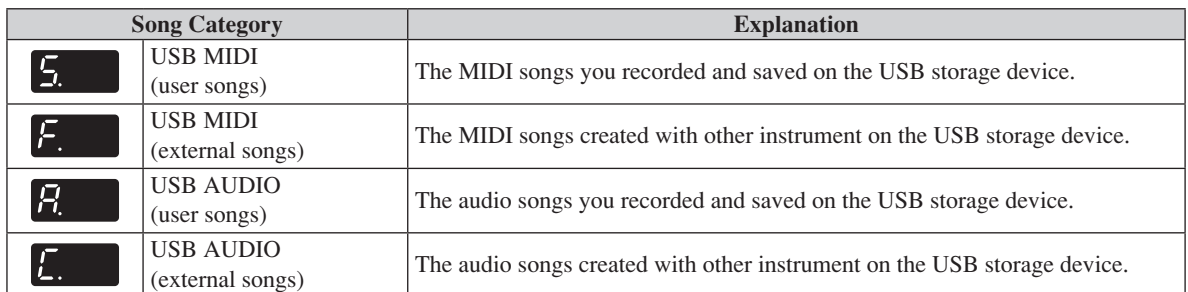

Note

If the USB storage device contains no external songs, song category for external songs (F. or C.) does not appear on the display.

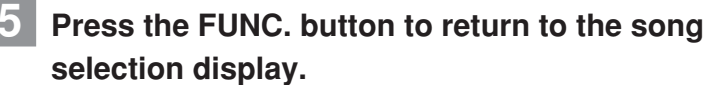

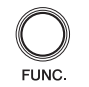

# **Playing Back the Song Saved on the USB Storage Device**

# <span id="page-20-0"></span>**6 Press the +/YES or –/NO button to select the desired song number.**

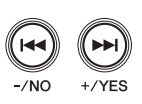

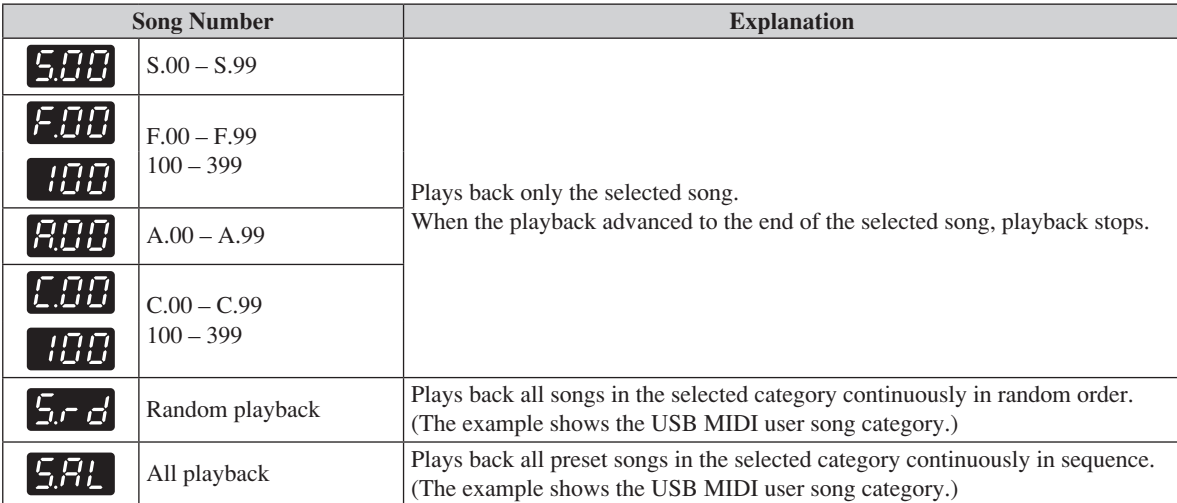

Note

- • You can recall the first song within the selected category by pressing the +/YES and –/NO buttons simultaneously.
- • If you select the user songs that contains no data, the song number and the blank indication (- -) appears alternately on the display.
- • If the selected song category contains no songs, "random playback" and "all playback" do not appear on the display.

# **7 Press the PLAY/PAUSE button.**

### Playback begins.

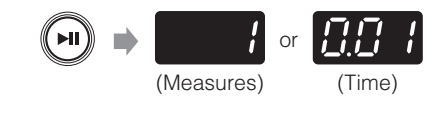

The PLAY/PAUSE lamp lights up and the time counter (measures or time) on the display advances.

See also "Operations during Playback" on page 22.

# <span id="page-21-0"></span>**Operations during Playback**

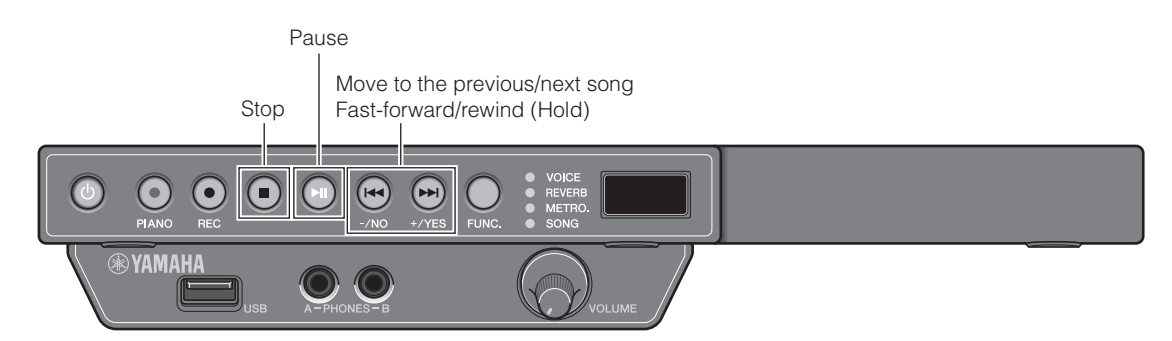

# ■ **Pausing playback**

You can pause playback and restart it from where the song was paused. Press the PLAY/PAUSE button during playback. While playback is paused, the PLAY/PAUSE lamp blinks. Press the PLAY/PAUSE button to restart playback again.

# ■ **Stopping playback**

You can stop playback and start it from the beginning of the song. Press the STOP button during playback. Press the PLAY/PAUSE button to start playback again.

# ■ Moving to the other song

# **To move to the previous song**

Press the –/NO button at the beginning of the song, during playback or pause.

# **To move to the next song**

Press the +/YES button during playback or pause.

# **To move to the beginning of the song**

Press the –/NO button during playback or pause.

# ■ **Fast-forward or rewind**

Hold the +/YES or –/NO button during playback or pause.

# <span id="page-22-0"></span>**Changing the Playback Tempo**

You can speed up or slow down the playback tempo. Slowing down the playback tempo can be useful when practicing a difficult piano part.

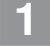

# **1 During playback or pause, hold the FUNC. button for a second to switch to the tempo setting display.**

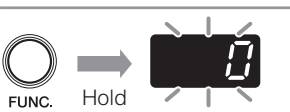

The current tempo setting blinks on the display. The current tempo setting blinks on the display.

# **2 Press the +/YES or –/NO button to adjust the tempo.** You can adjust the playback tempo in the range of  $-50$  to  $+50$  (%). Set 0 to revert to the original tempo. Note • You can adjust the tempo relatively for the original one. For example, if you set 10% for the song of which tempo is 100 bpm, the song will be played back at 110 bpm (10% faster than the original). • You can recall the original tempo by pressing the +/YES and -/NO buttons simultaneously. **3 Press the FUNC. button to return to the song playback display. ELINC**

#### **Note**

- The tempo reverts to its original tempo when you select another song.
- • You cannot change the playback tempo of audio songs.

<span id="page-23-0"></span>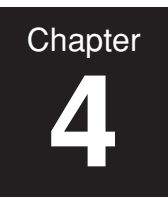

# **4 Recording Your Performance**

# **Recording Your Performance on the Internal Memory**

You can record your performance on the internal memory of the unit. Recorded performances are saved as a MIDI song (SMF0).

- • You can record up to 10 songs on the internal memory.
- • You can record up to approximately 500 KB, which equates to a standard song of approximately 30 minutes in length, per one recording.
- The recorded performances are preserved even if you turn the unit off.
- • You can also use metronome when recording your performance (page 28).

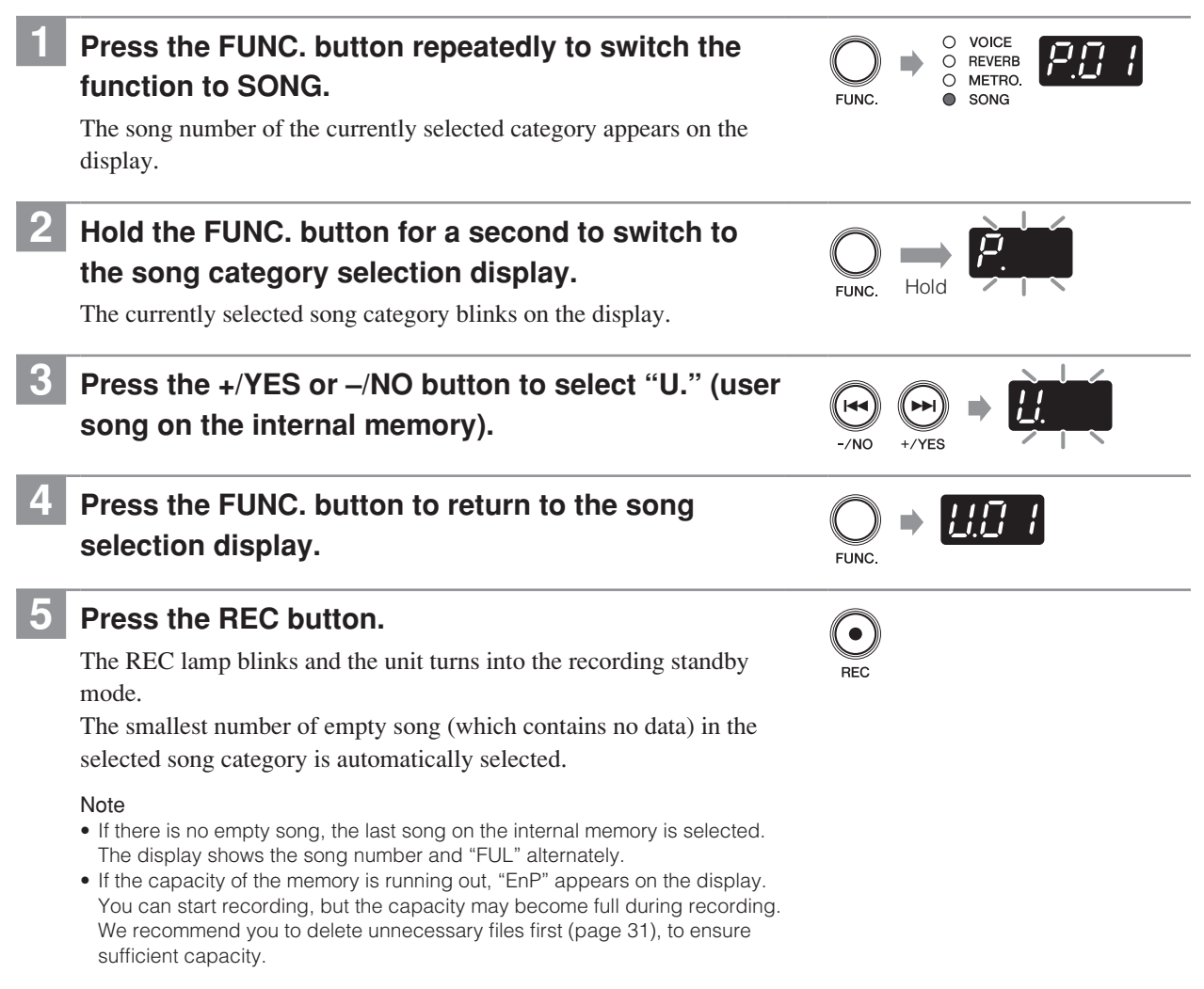

# **Recording Your Performance on the Internal Memory**

# **6 Press the +/YES and –/NO buttons to select the destination song number.**

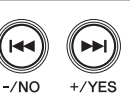

#### **Note**

- If you select an empty song (which contains no data), the song number and the blank indication (- - -) appears alternately on the display.
- Note that the new recording will erase the existing data if you select a song which contains data.
- • To cancel recording, press the STOP or REC button.

# **7 Press the PLAY/PAUSE button.**

#### Recording starts.

The REC and PLAY/PAUSE lamps light up and the time counter (measures) on the display advances.

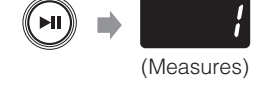

**Chapter 4**

# **8 Begin playing.**

### Note

If the song being recorded exceeds the size limit (approximately 500 KB) during recording, "FUL" appears on the display and recording stops automatically. Press either the STOP, +/YES or –/NO button to save the data.

# **9 Stop playing, and press the STOP or REC button.**

### Recording stops.

When recording is stopped, dashes appear on the display indicating that recorded data is being saved.

If the data is successfully saved, "End" will appear on the display. Then the song number will appear.

### $\Lambda$  Caution

Do not turn the unit off while dashes appear on the display as this may corrupt the data or damage the internal memory.

- If the capacity of the memory has run out during recording, "FUL" appears on the display and the data is not saved. Delete unnecessary files (page 31) and try again.
- If you stop recording without playing, the selected song will be deleted.

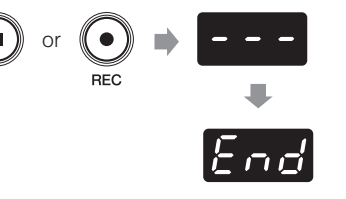

# **Recording Your Performance on the USB Storage Device**

You can record your performance directly on the USB storage device. Recorded performances are saved as a MIDI song (SMF0) or an audio song (USB Audio Recorder, 44.1kHz/16bit stereo WAV).

#### Note

<span id="page-25-0"></span>**Chapter 4**

- You can record as much as the capacity of the USB storage device allows.
- You can record up to approximately 500 KB per one MIDI song recording and up to 80 minutes per one audio song recording.
- You can also use metronome when recording your performance (page 28).

# **1 Connect the USB storage device to the USB port at the front of the control box.**

For details, see "Connecting the USB Storage Device" on page 36.

**2 Press the FUNC. button repeatedly to switch the**   $\bigcirc$  voice  $\rm \tilde{o}$ REVERB **function to SONG.**  $\bigcap$ METRO **ELINC**  $\bullet$ SONG The song number of the currently selected category appears on the display. **3 Hold the FUNC. button for a second to switch to the song category selection display.** The survey category selection display.<br>The currently selected song category blinks on the display. **4 Press the +/YES or –/NO button to select desired category.**  $+$ /YES **Song Category Explanation** USB MIDI 15. (user songs) Select this to record your performance as a MIDI song USB AUDIO R Select this to record your performance as an audio song (user songs)

# **5 Press the FUNC. button to return to the song selection display.**

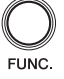

# **6 Press the REC button.**

The REC lamp blinks and the unit turns into the recording standby mode.

The smallest number of empty song (which contains no data) in the selected song category is automatically selected.

- If there is no empty song, "FUL" appears on the display.
- If the capacity of the USB storage device is running out, "EnP" appears on the display. You can start recording, but the capacity may become full during recording. We recommend you to delete unnecessary files first (page 31), to ensure sufficient capacity.

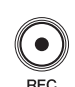

# **Recording Your Performance on the USB Storage Device**

# **7 Press the +/YES or –/NO button to select the destination song number.**

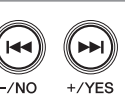

**Chapter 4**

#### **Note**

- If you select an empty song (which contains no data), the song number and the blank indication (- - -) appears alternately on the display.
- Note that the new recording will erase the existing data if you select a song which contains data.
- • To cancel recording, press the STOP or REC button.

# **8 Press the PLAY/PAUSE button.**

### Recording starts.

The REC and PLAY/PAUSE lamps light up and the time counter (measures or time) on the display advances.

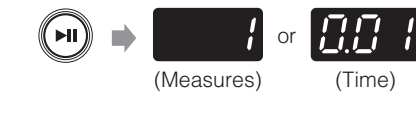

# **9 Begin playing.**

### Note

- • [For MIDI song recording] If the song being recorded exceeds the size limit (approximately 500 KB) during recording, "FUL" appears on the display and recording stops automatically. Press either the STOP, +/YES or –/NO button to save the data.
- • [For audio song recording] If the song being recorded exceeds the size limit (80 minutes) or the capacity of the USB storage device has run out during recording, "FUL" appears on the display and recording stops automatically. Press either the STOP, +/YES or –/NO button to save the data.
- [For audio song recording] The sound input from the AUX IN jack is also recorded.

# **10 Stop playing, and press the STOP or REC button.**

### Recording stops.

When recording is stopped, dashes appear on the display indicating that recorded data is being saved.

If the data is successfully saved, "End" will appear on the display. Then the song number will appear.

### ∧ Caution

Do not turn the unit off while dashes appear on the display as this may corrupt the data or damage the USB storage device.

- [For MIDI song recording] If the capacity of the USB storage device has run out during recording, "FUL" appears on the display and the data is not saved. Delete unnecessary files (page 31) and try again.
- • [For MIDI song recording] If you stop recording without playing, the selected song will be deleted.
- [For audio song recording] If you stop recording without playing, a song with no sound will be saved.

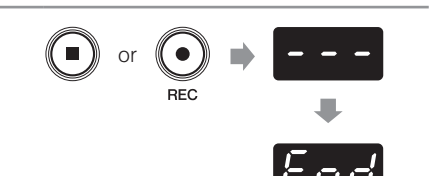

<span id="page-27-0"></span>**Chapter 4**

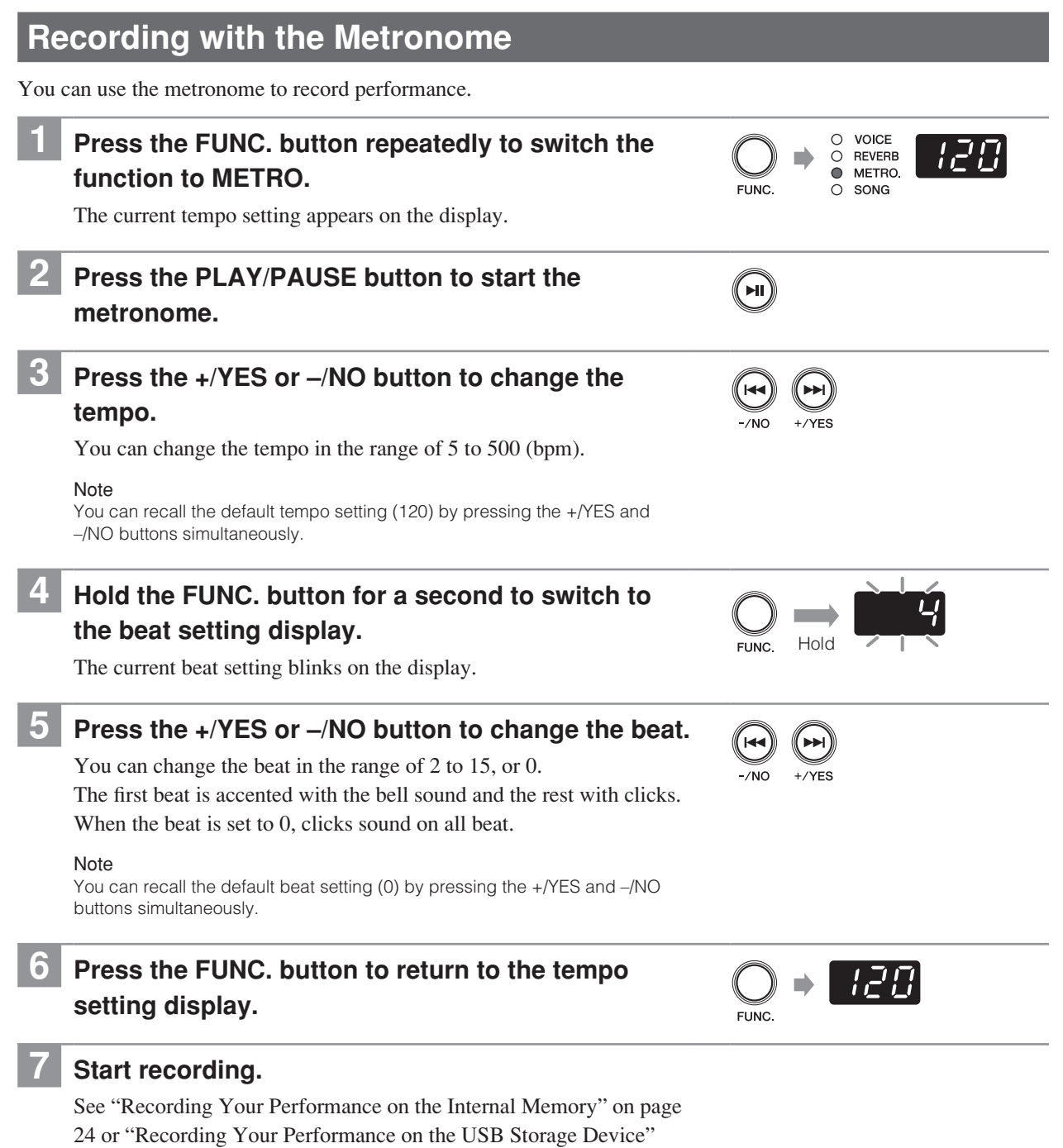

Note

• The metronome also stops when recording stops.

• The metronome sound is not recorded.

on page 26.

<span id="page-28-0"></span>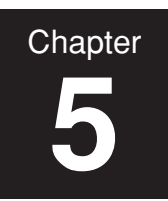

# **5 Handling Song Files**

# **Copying a Song File to the USB Storage Device**

You can copy the user song on the internal memory to the USB storage device. You can use this function to make a backup on the USB storage device to protect your valuable music data.

Note

You can copy only the user song on the internal memory to the USB storage device.

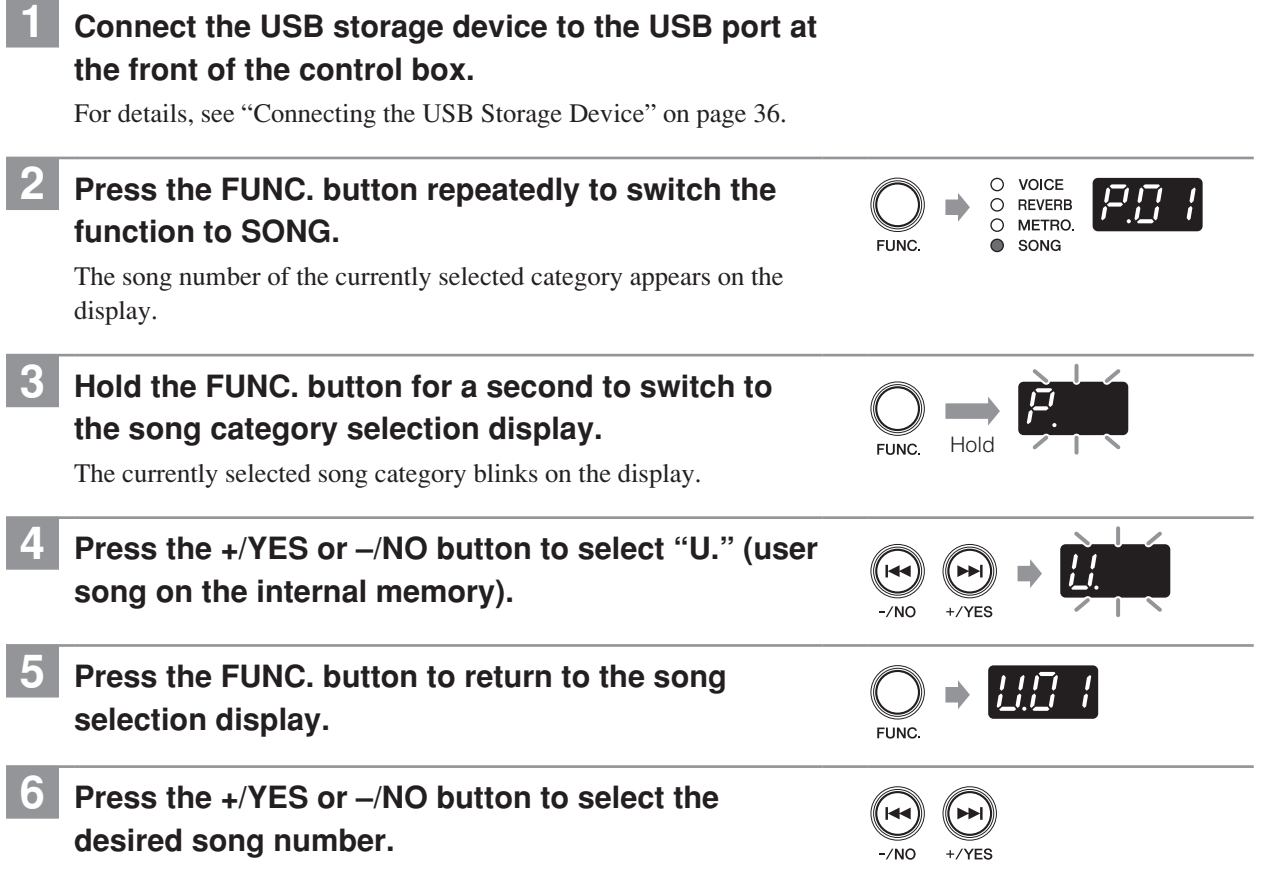

Continued on next page

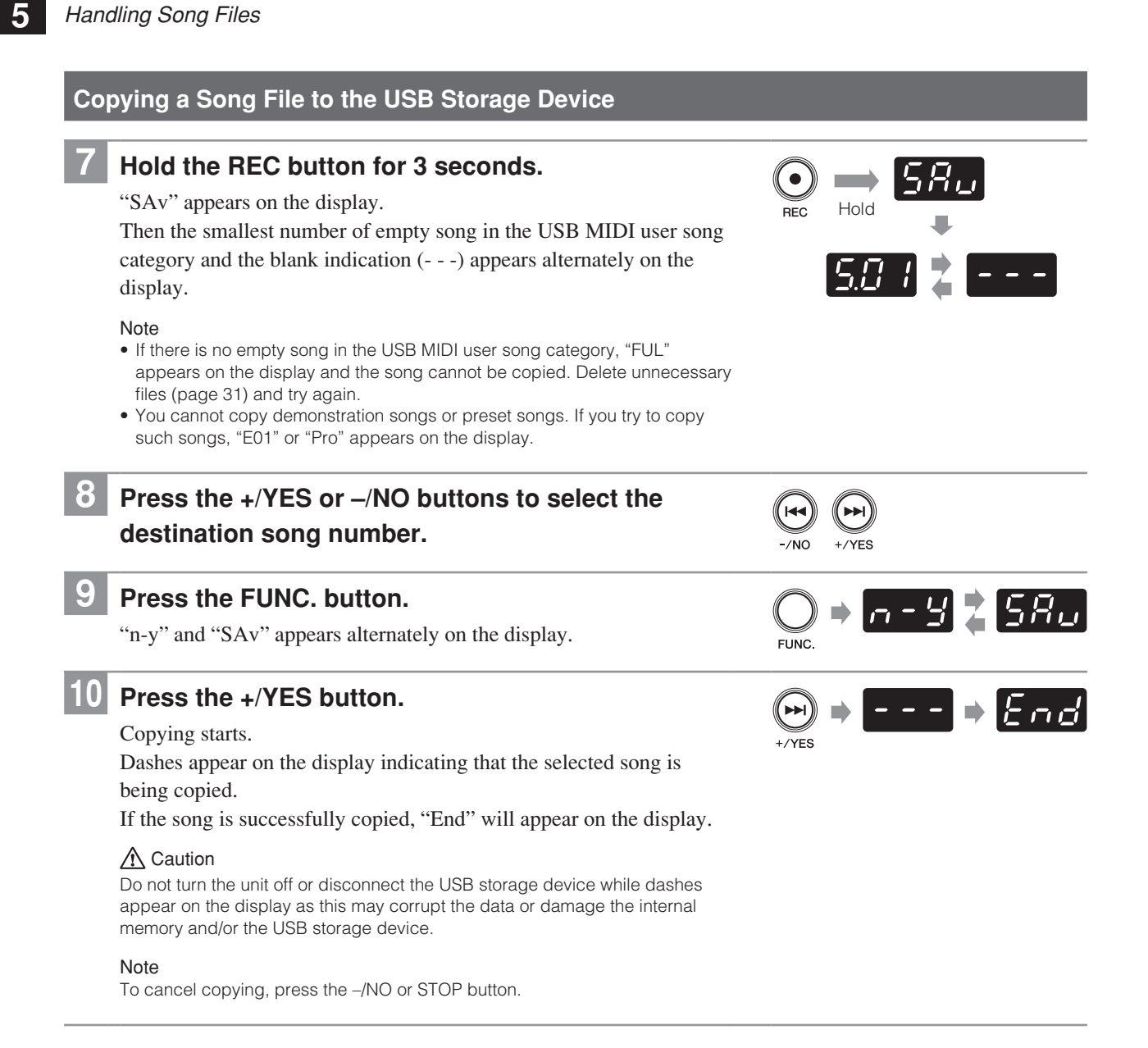

 $\frac{E}{R_{\rm SO}}$   $\left[\overline{P} \prod_{i} I_i\right]$ 

# <span id="page-30-0"></span>**Deleting a Song File**

Note

You can delete the user song on the internal memory or the USB storage device.

You can delete only the user song on the internal memory or the USB storage device.

**1 To delete the song file stored on the USB storage** 

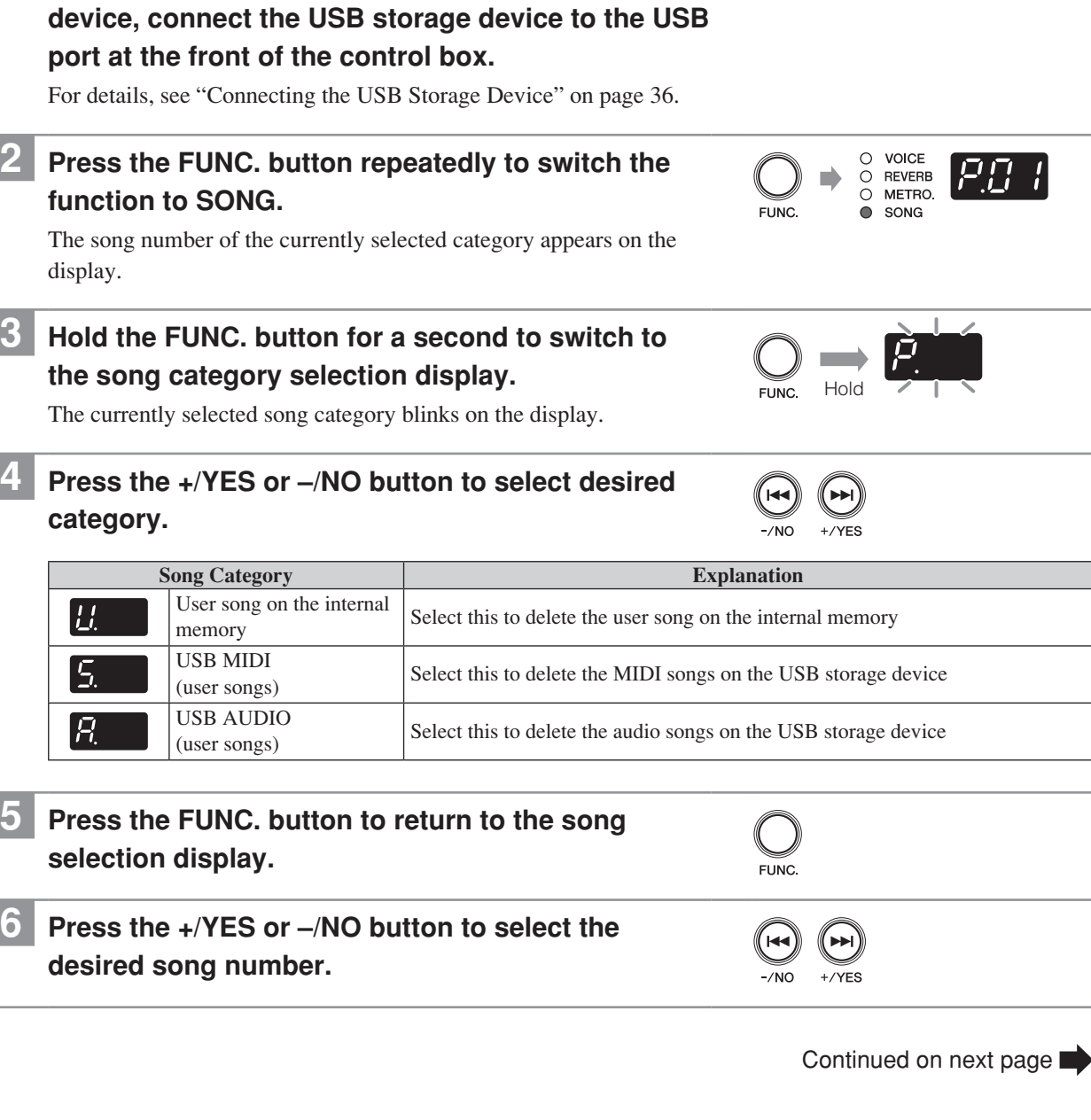

![](_page_30_Picture_5.jpeg)

**Chapter**

# **English**

# **Deleting a Song File**

![](_page_31_Picture_2.jpeg)

# **7 Hold the REC and STOP buttons simultaneously for 3 seconds.**

"n-y" and "dEL" appears alternately on the display.

#### Note

You cannot delete songs other than user songs. If you try to delete such songs, "E01" or "Pro" appears on the display.

# **8 Press the +/YES button.**

### Deletion starts.

Dashes appear on the display indicating that the selected song is being deleted.

If the song is successfully deleted, "End" will appear on the display.

### $\Lambda$  Caution

Do not turn the unit off or disconnect the USB storage device while dashes appear on the display as this may corrupt the data or damage the internal memory and/or the USB storage device.

Note

To cancel deleting, press the –/NO or STOP button.

![](_page_31_Figure_15.jpeg)

<span id="page-32-0"></span>![](_page_32_Picture_0.jpeg)

# **6 Connecting to Other Devices**

# **Connecting to Audio Devices**

### **A** Caution

Be sure to turn the unit and audio devices off before attempting to connect them.

#### Note

The AUX IN or AUX OUT jack on this unit is a stereo mini jack. If your connection cable is not compatible, you will need to use an adaptor. Please use a nonresistant cable and adaptor.

# ■ **Connecting to the AUX OUT jack**

### **When connected to a compo system or IC recorder:**

You can record performances played using the Silent Piano™ function.

### **When connected to powered speakers or a stereo system:**

You can listen to performances played using the Silent Piano™ function. The signal output from this jack is the same sound as that heard when listening through headphones.

![](_page_32_Figure_12.jpeg)

#### Note

Adjusting the volume with the VOLUME knob affects the output level of the AUX OUT jack.

<span id="page-33-0"></span>**6**

# **Connecting to Audio Devices**

# ■ **Connecting to the AUX IN jack**

### **When connected to other sound modules or playback devices (such as CD players):**

You can use the Silent Piano™ function together with the sound received from the connected devices.

![](_page_33_Figure_5.jpeg)

### △ Caution

Do not route the output from the AUX OUT jack to the AUX IN jack. Doing so will cause feedback of the audio signal which may damage the unit and/or the connected device.

- During the playback of audio songs, you cannot hear the sound input through the AUX IN jack.
- • You can transpose (page 42) or fine tune (page 42) the pitch of the sound input through the AUX IN jack.

# <span id="page-34-0"></span>**Connecting to MIDI Devices**

### △ Caution

Be sure to turn the unit and MIDI devices off before attempting to connect them.

# ■ **Connecting to the MIDI OUT jack**

### **When connected to other MIDI device:**

You can reproduce the Silent Piano™ performances using sound modules such as synthesizers and other MIDI devices.

![](_page_34_Figure_7.jpeg)

# ■ **Connecting to the MIDI IN jack**

### **When connected to a sequencer:**

You can use the sound module of this unit to reproduce performance data received from connected devices.

![](_page_34_Figure_11.jpeg)

# **Connecting the USB Storage Device**

Connecting commercially available USB storage device to the unit allows you save your performance, and playback songs stored on the device. Connect the USB storage device into the USB port at the front of the control box.

### △ Caution

<span id="page-35-0"></span>**Chapter 6**

- Do not remove the USB storage device or turn the unit on or off during data transfer as breakage may result.
- Do not insert and remove the USB storage device too frequently as breakage may result.
- Be careful not to bump the USB storage device with your legs when it is connected to the unit.
- Do not insert any objects other than the USB storage device into the USB port as it may become unusable.

#### Note

- Check that the USB storage device is free of memory and software protection before attempting to use it, as these kinds of protection will prohibit access to the memory.
- The unit is USB 1.1 compliant. You can also connect USB 2.0 devices, however data will be transferred at USB 1.1 speeds.
- • You can use only one USB storage device with the unit.

# ■ **Compatible devices**

### **USB flash memory**

You can use commercially available USB flash memories. The USB flash memory should be formatted in FAT16 or FAT32 file system.

### **Note**

Yamaha does not assure the operation of the commercially available USB flash memories.

![](_page_35_Figure_17.jpeg)

# <span id="page-36-0"></span>**Connecting Powered Speakers [for Grand Piano]**

The OUTPUT L (L+R)/R jacks let you connect the optional powered speakers. You can also use the OUTPUT VOL. knob to fine-adjust the volume of these jacks.

![](_page_36_Figure_3.jpeg)

Note

- • Adjusting the volume with the VOLUME knob also affects the output level of the OUTPUT L (L+R)/R jacks.
- • If you want to output monaural sound with one speaker, connect it to the OUTPUT L (L+R) jack.

<span id="page-37-0"></span>![](_page_37_Picture_0.jpeg)

# **7 Using Various Functions**

# **Setting the Various Convenient Functions (Function Setup)**

To get the most out of your piano, set some of the various convenient functions, such as fine tuning of the pitch, adjusting the metronome volume, etc.

# ■ **Function Setup items**

![](_page_37_Picture_207.jpeg)

# **Setting the Various Convenient Functions (Function Setup)**

![](_page_38_Picture_99.jpeg)

# ■ **Brilliance**

![](_page_39_Picture_3.jpeg)

<span id="page-39-0"></span>**Chapter 7**

> You can adjust the timbre brilliance of the sound from mellow to bright.

![](_page_39_Picture_379.jpeg)

### **Note**

This setting does not revert to its default setting when you turn the unit off.

# ■ **Touch Sensitivity**

![](_page_39_Picture_9.jpeg)

You can select the keyboard touch sensitivity. Select one to match different playing styles and preference.

![](_page_39_Picture_380.jpeg)

### **Note**

- • You can set the velocity in "F2.2 FIXED Velocity" when Off (FIXED) is selected.
- This setting does not revert to its default setting when you turn the unit off.

# ■ **FIXED Velocity**

![](_page_39_Picture_16.jpeg)

You can change the velocity when you select Off (FIXED) in the Touch Sensitivity setting.

![](_page_39_Picture_381.jpeg)

#### Note

- This item does not appear when the parameter other than Off (FIXED) is selected in "F2.1 Touch Sensitivity."
- This setting does not revert to its default setting when you turn the unit off.

# ■ **Keyboard Transpose**

![](_page_39_Picture_23.jpeg)

You can transpose the pitch of keyboard playing. Transposition can be set in semitone increments. For example, if you set the transposition amount to 5, playing C3 key produces pitch F3.

![](_page_39_Picture_382.jpeg)

# ■ **Keyboard Tuning**

![](_page_39_Picture_27.jpeg)

You can fine tune the pitch of the keyboard in 0.2 Hz increments. This is useful when you play the piano along with other instruments.

![](_page_39_Picture_383.jpeg)

- The value appears as a two-digit number and one decimal place (e.g. "40.2" for 440.2 Hz).
- This setting does not revert to its default setting when you turn the unit off.

# <span id="page-40-0"></span>■ **Scale**

![](_page_40_Picture_3.jpeg)

Certain genres of music are composed based on scales other than equal temperament, which is the common piano tuning scale. You can enjoy various scales with this setting.

![](_page_40_Picture_359.jpeg)

### Note

This setting does not revert to its default setting when you turn the unit off.

### ■ **Base Note**

![](_page_40_Figure_9.jpeg)

You need to specify the root when you select a scale other than equal temperament in the Scale setting.

![](_page_40_Picture_360.jpeg)

#### Note

- This item does not appear when 1 (equal temperament) is selected in "F4.1 Scale."
- • Upper bar indicates the sharp note, and lower bar indicates the flat note.

![](_page_40_Picture_15.jpeg)

• This setting does not revert to its default setting when you turn the unit off.

# ■ Metronome Volume

![](_page_40_Picture_18.jpeg)

You can adjust the volume of the metronome.

![](_page_40_Picture_361.jpeg)

# ■ **Single Repeat**

![](_page_40_Picture_22.jpeg)

You can play back the currently selected song repeatedly.

![](_page_40_Picture_362.jpeg)

Note

This setting is deactivated during random playback or all playback.

### ■ Song Balance

![](_page_41_Picture_3.jpeg)

<span id="page-41-0"></span>**Chapter 7**

> You can adjust the volume balance between keyboard playing and song playback (MIDI and audio). Increase the value to reduce the volume of keyboard playing. Decrease the value to reduce the volume of song playback.

![](_page_41_Picture_275.jpeg)

#### Note

- The original volume balance is set for some PianoSoft songs. During the playback of such songs, priority is given to their original volume balance.
- The piano sound of PianoSoft songs (including the demonstration and preset songs on the unit) is recognized as keyboard playing. Therefore, increasing this value reduces the volume of the piano sound.
- This setting does not revert to its default setting when you turn the unit off.

# ■ Song Transpose

![](_page_41_Picture_11.jpeg)

You can transpose the pitch of song playback (MIDI and audio) or sound input through the AUX IN jack. Transposition can be set in semitone increments. For example, if you set the transposition amount to 5, playing C3 key produces pitch F3.

![](_page_41_Picture_276.jpeg)

# ■ **Audio Tuning**

![](_page_41_Picture_15.jpeg)

You can fine tune the pitch of audio song playback or sound input through the AUX IN jack in 1 cent increments.

![](_page_41_Picture_277.jpeg)

#### Note

100 cents is equal to one semitone.

### ■ **Damper Resonance Depth**

![](_page_41_Picture_21.jpeg)

You can set the depth of the Damper Resonance effect, which is applied when you press the damper pedal. This setting is effective for the Piano voice.

![](_page_41_Picture_278.jpeg)

#### **Note**

This setting does not revert to its default setting when you turn the unit off.

### ■ String Resonance Depth

![](_page_41_Picture_27.jpeg)

You can set the depth of the String Resonance effect. This setting is effective for the Piano voice.

![](_page_41_Picture_279.jpeg)

#### **Note**

This setting does not revert to its default setting when you turn the unit off.

#### **String Resonance**

When the hammer of an acoustic piano strikes the string, other strings will resonate, creating an expressive tone. The effect that reproduces this resonance is called "String Resonance effect." This effect reproduces the natural resonance on the strings of the keys that are already held down when you play the keyboard.

# <span id="page-42-0"></span>■ Sustain Sample Depth

![](_page_42_Picture_2.jpeg)

You can set the depth of the Sustain Sample effect, which is applied when you press the damper pedal. This setting is effective for the Piano voice.

![](_page_42_Picture_282.jpeg)

### **Note**

This setting does not revert to its default setting when you turn the unit off.

### **Sustain Sample**

The sample of the unique change in tone of resonance on the strings and soundboard of an acoustic piano when you press the damper pedal.

# ■ Key-off Sample Volume

![](_page_42_Picture_10.jpeg)

You can set the volume of the Key-off Sample. This setting is effective for the Piano voice.

![](_page_42_Picture_283.jpeg)

#### **Note**

This setting does not revert to its default setting when you turn the unit off.

#### **Key-off Sample**

The sample of the subtle noises produced when you release your finger from the keyboard.

# **Details on Each Function Setup Item**

![](_page_42_Picture_18.jpeg)

![](_page_42_Picture_19.jpeg)

You can assign the channel on which the unit transmits the MIDI data of keyboard playing.

![](_page_42_Picture_284.jpeg)

#### **Note**

- When you use the dual voices, the first voice data is transmitted on the specified channel. The second voice data is transmitted on the next channel to the specified one.
- This setting does not revert to its default setting when you turn the unit off.

# ■ **Piano Playback Channel**

![](_page_42_Figure_26.jpeg)

You can assign the desired channel that is played back as a piano part when the unit receives the MIDI data.

![](_page_42_Picture_285.jpeg)

#### **Note**

This setting does not revert to its default setting when you turn the unit off.

# ■ **Local Control**

![](_page_43_Picture_3.jpeg)

<span id="page-43-0"></span>**Chapter 7**

> You can select whether the keyboard playing data is transmitted to the internal tone generator of the unit.

![](_page_43_Picture_311.jpeg)

# ■ **Program Change**

![](_page_43_Picture_7.jpeg)

You can select whether the unit transmits or receives program change numbers.

![](_page_43_Picture_312.jpeg)

#### Note

- For details on program change numbers, see "MIDI Data Format" on page D7.
- This setting does not revert to its default setting when you turn the unit off.

# ■ **Control Change**

![](_page_43_Picture_14.jpeg)

You can select whether the unit transmits or receives control change messages.

![](_page_43_Picture_313.jpeg)

Note

- • For details on control change messages, see "MIDI Data Format" on page D7.
- This setting does not revert to its default setting when you turn the unit off.

# ■ Auto Power-off

![](_page_43_Picture_21.jpeg)

You can turn the power off automatically if you do not operate the unit for 30 minutes with the auto poweroff function. You can activate or deactivate the auto power-off function.

![](_page_43_Picture_314.jpeg)

Note

This setting does not revert to its default setting when you turn the unit off.

**+** J

# <span id="page-44-0"></span>**Restoring the Default Settings**

You can erase the backup of all settings made and restore the factory default settings.

# **1 While holding the STOP button, press the POWER button to turn the unit on.**

"CLr" appears on the display and all settings are reset to factory default.

# △ Caution

DO NOT turn the unit off while "CLr" appears on the display as may corrupt the data or damage the internal memory.

### Note

The user songs on the internal memory will be retained.

# **Changing the Language Support for the Song File Name**

Depending on this setting, folders or files the unit can recognize vary.

![](_page_44_Picture_153.jpeg)

**1 To change this setting to International, + + while holding the FUNC. and –/NO buttons**  simultaneously, press the POWER  $\bigcirc$  button to **turn the unit on.** "Int" appears on the display and the setting is changed to International. **To change this setting to Japanese, while holding + + the FUNC. and +/YES buttons simultaneously,**   $FUNC.$ **press the POWER (b)** button to turn the unit on. "JA" appears on the display and the setting is changed to Japanese.

#### Note

This setting does not revert to its default setting when you turn the unit off.

# <span id="page-45-0"></span>**Deactivating the Auto Power-off Function**

### **1 While holding the FUNC. button, press the POWER +** ัง  **button to turn the unit on. FUNC** "PoF" appears on the display and the auto power-off function is deactivated.

### Note

If you deactivate the auto power-off function with this step, "F9 Auto Power-off" in Function Setup (page 44) is automatically set to off.

<span id="page-46-0"></span>![](_page_46_Picture_0.jpeg)

# **8 Appendix**

# **Messages**

![](_page_46_Picture_217.jpeg)

<span id="page-47-0"></span>**Chapter 8**

# **Troubleshooting**

If you have problems with the unit, here are a few troubleshooting tips. If you cannot solve the problem easily yourself, consult your Yamaha piano dealer. DO NOT attempt to repair the piano or the AC adaptor yourself.

![](_page_47_Picture_270.jpeg)

# <span id="page-48-0"></span>**Preset Voice List**

![](_page_48_Picture_230.jpeg)

# <span id="page-49-0"></span>**Song List**

# ■ **Demonstration songs**

![](_page_49_Picture_287.jpeg)

# ■ **Preset songs**

![](_page_49_Picture_288.jpeg)

**Chapter 8**

# <span id="page-50-0"></span>**Playback Sequence of Song Files on the USB Storage Device**

The illustration below shows the playback sequence of song files stored on the USB storage device.

![](_page_50_Figure_3.jpeg)

![](_page_50_Figure_4.jpeg)

# ■ **Playback sequence of user songs**

User songs are named as follows, and saved in the USER FILES folder.

The "\*\*" section indicates the song number. Playback occurs in order of the number in the "\*\*" section.

- USERSONG\*\*.MID (MIDI song)
- USERAUDIO\*\*.WAV (audio song)

# ■ **Playback sequence of external songs**

![](_page_50_Picture_190.jpeg)

#### **Note**

The unit cannot recognize song files saved in a folder lower than the third level. If you manage song files on the USB storage device with the computer, make sure to save them to the first, second or third level folder.

# <span id="page-51-0"></span>**Specifications**

![](_page_51_Picture_279.jpeg)

\* 1 For models equipped with a sostenuto pedal.

\* 2 Supplied only if the PJP-PS04 AC adaptor is supplied with your piano.

# <span id="page-52-0"></span>**Index**

### $\overline{A}$

![](_page_52_Picture_101.jpeg)

### B

![](_page_52_Picture_102.jpeg)

### $\mathbf C$

![](_page_52_Picture_103.jpeg)

### D

![](_page_52_Picture_104.jpeg)

### E

![](_page_52_Picture_105.jpeg)

### G

![](_page_52_Picture_106.jpeg)

# $H$

![](_page_52_Picture_107.jpeg)

### K

![](_page_52_Picture_108.jpeg)

# M

![](_page_52_Picture_109.jpeg)

#### P Pause  $\overline{R}$ S T

![](_page_52_Picture_110.jpeg)